### Montageanweisung IL0131091DE Gültig ab Dezember 2016 Gerätereihe IZMX

# IZMX mit PXR– Modbus-Kommunikationsadapter-Modul (MCAM)

### Die Anweisungen gelten für:

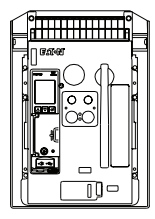

**UL1066/ANSI, UL489, Gerätereihe IZMX NF-Rahmen IEC IZMX16**

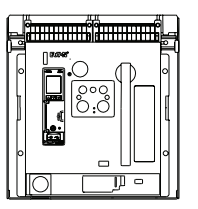

**UL489 Gerätereihe IZMX RF-Rahmen IEC IZMX40**

### **WARNUNG**

- (1) Arbeiten an elektrischen Bauteilen oder Einrichtungen dürfen nur von qualifiziertem Elektro-Fachpersonal durchgeführt werden.
- (2) Schalten Sie Primär- und Sekundärkreise eines Leistungsschalters unbedingt stromlos, falls der Leistungsschalter nicht in eine sichere Arbeitsumgebung gebracht werden kann.
- (3) Einschubleistungsschalter müssen in die Trennposition gehebelt (ausgefahren) werden.
- (4) Der Leistungsschalter sollte sich in Aus-Stellung befinden und die Antriebsfedern entspannt sein.

Nichtbeachtung dieser Schritte für alle in diesen Montageanweisungen beschriebenen Verfahren kann zu Tod, Verletzungen oder Sachschäden führen.

### **WARNUNG**

Beachten Sie daher bei Instandhaltungsmaßnahmen an diesem Gerät alle in dieser IL und auf dem Produkt selbst aufgeführten Hinweise. Die fünf Sicherheitsregeln sind einzuhalten:

- Freischalten
- Vergewissern, dass Geräte nicht versehentlich wieder gestartet werden können
- Überzeugen Sie sich von der Unterbrechung der Stromzufuhr
- Erdung und Kurzschlüsse

– Benachbarte, unter Spannung stehende Teile abdecken oder abschranken

Das Gerät ist vom Netz zu trennen. Es dürfen nur vom Hersteller zugelassene Ersatzteile verwendet werden. Die vorgeschriebenen Wartungsintervalle sowie die Anweisungen für Reparatur und Austausch sind unbedingt einzuhalten, um Schäden an Personen und Anlagen zu vermeiden.

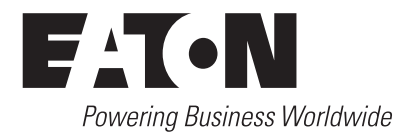

Gültig ab Dezember 2016

## **Abschnitt 1: Allgemeine Informationen**

Das Modbus-Kommunikationsadaptermodul der Gerätereihe IZMX (Abbildung 1) ist ein Zubehörteil, welches als Kommunikationseinheit zusammen mit einer kompatiblen Auslöseeinheit/Leistungsschalter der Gerätereihe IZMX in einem übergeordneten Kommunikationsnetzwerk verwendet wird (Abbildung 2).

Der Modbus-Kommunikationsadapter kommuniziert über das Modbus RTU-Protokoll (Remote Terminal Unit) mit einem Master im Modbus-Netzwerk. Alle Information werden mittels fest zugewiesenen Registern über das MCAM zwischen dem Modbus-Master und der PXR Auslöseeinheit ausgetauscht.

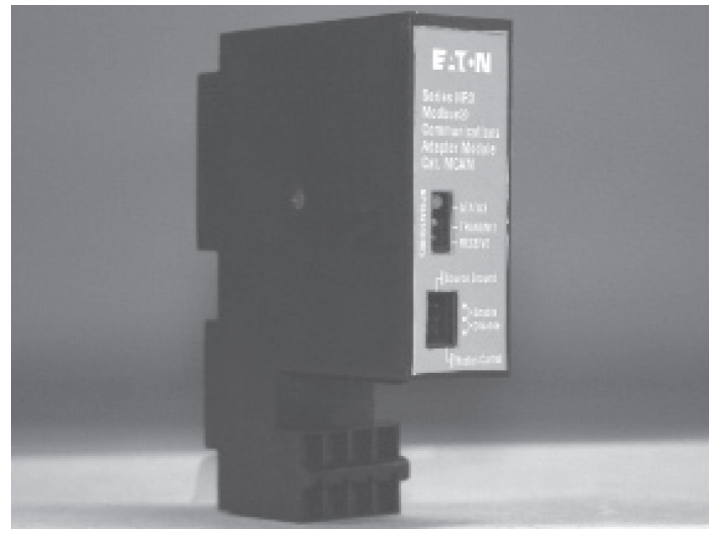

**Abbildung 1. Modbus-Kommunikationsadapter-Modul Gerätereihe IZMX.**

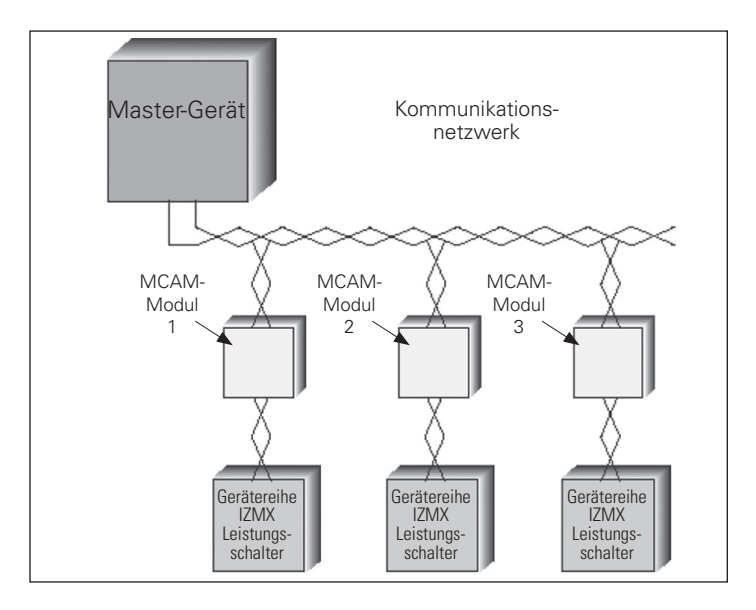

**Abbildung 2. Modbus-Kommunikationsadaptermodule in einem Modbus-Netzwerk.**

# IZMX mit PXR– Modbus-Kommunikationsadapter-Modul (MCAM)

Das Modbus-Kommunikationsadaptermodul ist ein reines Slave-Gerät und benötigt daher einen Master zu Initiierung der Steuerbefehle. Jedes Modbus-Kommunikationsadaptermodul bietet folgende Funktionen:

- **•** Schalter öffnen/schließen/zurücksetzen
- **•** Eine blinkende Statusleuchte zeigt an, dass das Modul aktiv ist
- **•** Steckbrücke zur Aktivierung/Deaktivierung der Modbus-Kommunikation, um eine Fernsteuerung zum Ein-/ Ausschalten des Leistungsschalters zu ermöglichen
- **•** DIN-Hutschienenmontage (Minimalanforderungen der Hutschiene: Höhe: 11mm, Breite: 28 mm)
- **•** Die Eingangsleistung des Moduls beträgt 24 Vdc

Die Installation, Bedienung und Instandhaltung des Modbus-Kommunikationsadaptermoduls ist von qualifizierten, eingewiesenen Personen durchzuführen. Diese Anleitung deckt nicht alle möglichen Eventualitäten ab, die während Installation, Betrieb oder Instandhaltung auftreten können, oder alle Details und Variationen der beschriebenen Betriebsmittel.

Wenn Sie Fragen haben oder weitere Informationen oder Anweisungen benötigen, wenden Sie sich bitte an Ihre nächstgelegene Eaton-Kundenberatung oder besuchen Sie www. eaton.com.

### **Abschnitt 2: Installation eines Modbus-Kommunikationsadaptermoduls**

Die folgenden Schritte beschreiben die Vorgehensweise zur Installation eines Modbus-Kommunikationsadaptermoduls der Gerätereihe IZMX in einer separaten DIN-Schiene für Festeinbau- und Einschubleistungsschalter. Wenden Sie sich bitte an unseren Kundendienst, um weiterführende Informationen zu erhalten.

### **Tabelle 1. Bausatzinhalt**

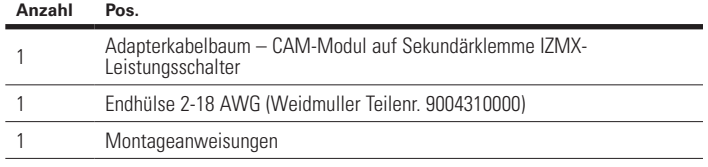

Dieser Bausatz enthält keine DIN-Schiene zur Montage des CAM-Moduls.

Dieser Bausatz enthält einen zusätzlichen Kabeladapter für die Verbindung von Kommunikationsadaptermodul (CAM) mit dem Leistungsschalter, wenn das CAM dezentral montiert werden muss, beispielsweise bei einem Festeinbauleistungsschalter (siehe Abbildung 3). Der Adapter besteht aus einem Kabel mit einer Länge von 1 m (3 ft), das zwischen CAM-Modul und Sekundäranschluss installiert wird. Das CAM-Modul sollte an einer standardmäßigen geerdeten DIN-Schiene montiert werden.

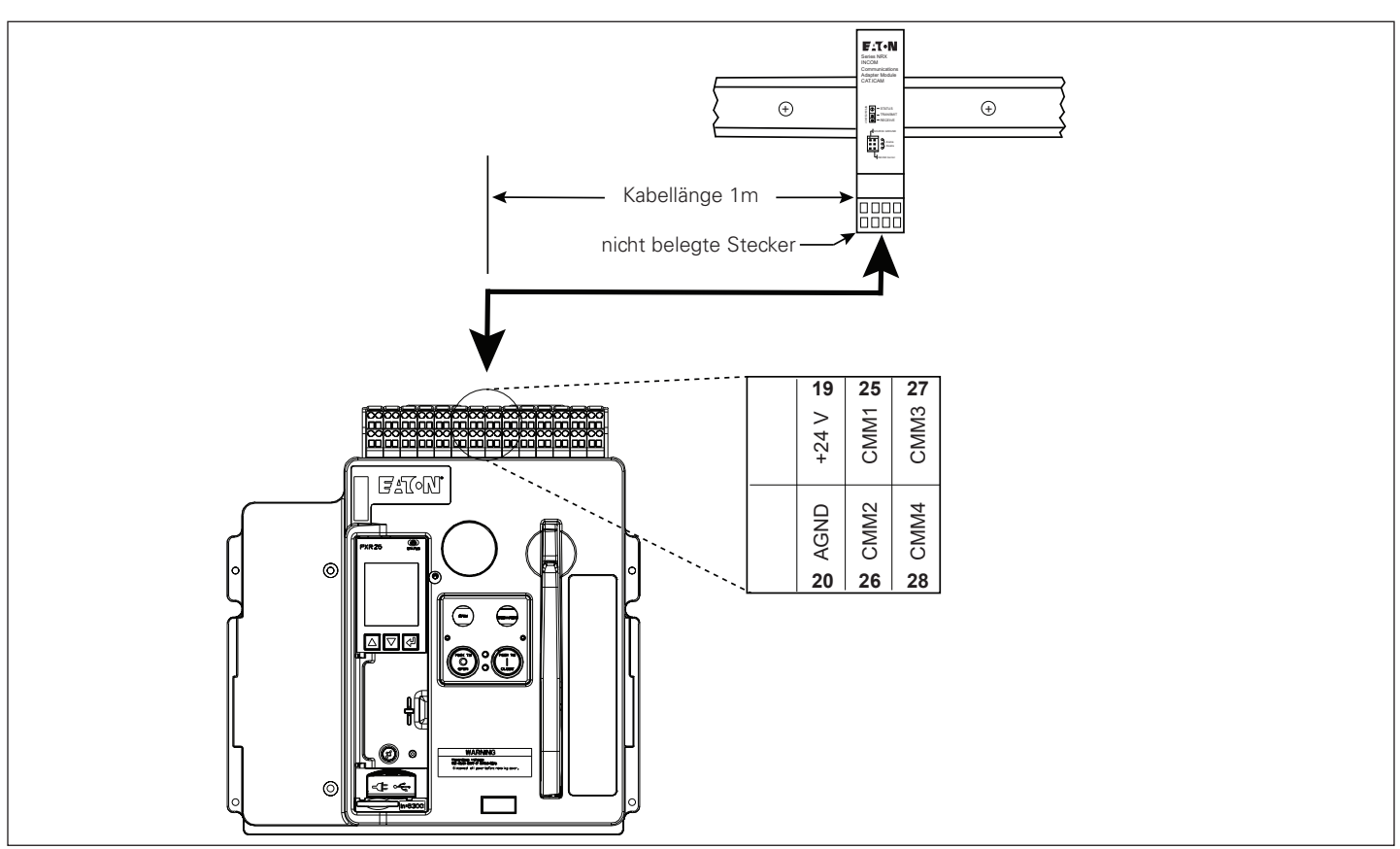

**Abbildung 3. Anschluss des Adapterkabels an den IZMX Leistungsschalter.**

Gültig ab Dezember 2016

Die nummerierten Etiketten an jeder Leitung des Kabels stimmen mit den Bezeichnungen der Sekundärklemmen überein. Wenn Sie den Adapter an das CAM-Modul anschließen, stellen Sie sicher, dass sich die nicht verwendeten Stecker auf der linken Seite befinden, siehe Abbildung 4. Achten Sie darauf, dass der Stecker des CAM-Moduls so geformt ist, dass er nur in einer Ausrichtung angeschlossen werden kann.

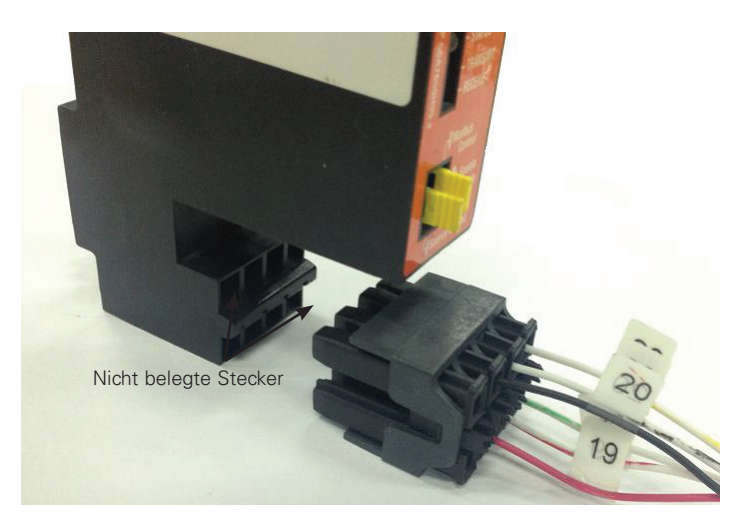

**Abbildung 4. Anschaltung an das CAM-Modul.**

Die Beilauflitze kann an die SHIELD-Klemme des MCAM oder ICAM angeschlossen werden. Oder sie kann an die geerdete DIN-Schiene angeschlossen werden. Bei Verwendung eines PCAM- oder ECAM-Moduls die im Lieferumfang enthaltene Endhülse mit 2-18AWG verwenden, um die Beilauflitze des Kabels für eine ordnungsgemäße Verbindung mit der Erdungsklemme der Stromversorgung zu verbinden, siehe Abbildung 5.

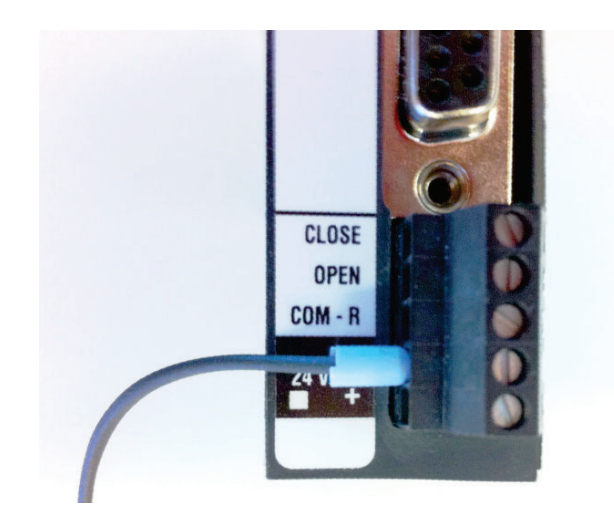

**Abbildung 5. Anschaltung an das CAM-Modul.**

### **Abschnitt 3: Grundlegende Verdrahtung des Modbus RS-485 Netzwerks**

Die folgenden vereinfachten Regeln gelten für ein bestehendes System, welches aus einer Kabelverbindung zwischen dem Master und den Slaves besteht (siehe Abb. 2). Beachten Sie bitte bei komplexeren Systemkonfigurationen die Modbus RTU Standard-Verdrahtungsvorgaben für das RS-485 Netzwerk.

- 1. Das empfohlene Modbus-Kabel ist ein Twisted-Pair-Kabel (Litze mit 24AWG und 7 x 32 Leitern mit PVC-Isolierung), welches eine Abschirmfolie aus Aluminium/Mylar und eine Beilauflitze enthält.
- 2. Die maximale Systemleistung beträgt 1.219 m (4.000 ft) Kabellänge und 247 Geräte am Modbus RTU-Netzwerk.
- 3. Stellen Sie sicher, dass das Twisted-Pair-Kabel für die Anwendung als Modbus RTU-Netzwerkkabel geeignet ist. Verwenden Sie das abgeschirmte Twisted-Pair-Kabel, um jeden Slave in das Modbus RTU-Netzwerk einzuschleifen ("Daisy-Chain-Verkettung").

**Die Polarität der beiden Leiter muss UNBEDINGT beachtet werden.**

### **Abschnitt 4: Anschlüsse des Modbus Kommunikationsbaugruppe Adaptermoduls**

### m **WARNUNG**

**BEI DER INSTALLATION, DEM BETRIEB UND DER WARTUNG DIESES GERÄTES MÜSSEN STETS ALLE ANZUWENDENDEN SICHERHEITSRICHTLINIEN, -NORMEN UND -GESETZE STRIKT EINGEHALTEN WERDEN. NICHTBEACHTUNG KANN ZU SACHSCHÄDEN, VERLETZUNGEN ODER TOD FÜHREN.**

Anschlusspläne zur Installation finden Sie in Abbildungen 4 und 5 auf Seite 4, die Anschlussbelegungen sind in Tabelle 2 (Leistungsanschlüsse) und Tabelle 3 (Modbus-Anschlüsse) aufgeführt.

#### **Tabelle 2. Anschlussbelegung Spannungsversorgung**

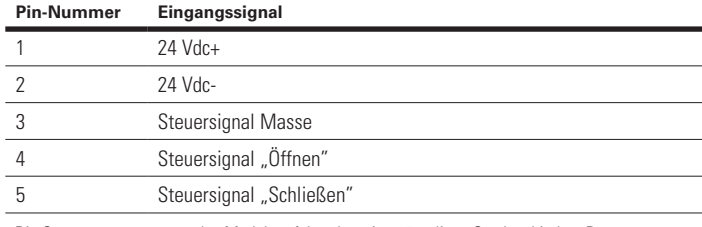

•Die Spannungsversorgung des Moduls erfolgt über einen 5-poligen Steckverbinder. Der Leistungsbedarf beträgt 24 VDC, 10 Watt.

#### **Tabelle 3. Modbus-Anschlussbelegung a b.**

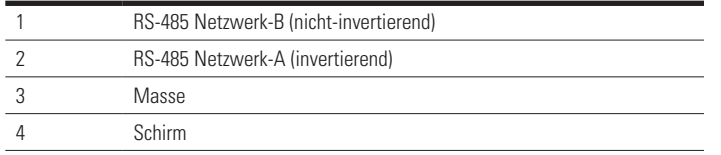

a Dieser 4-polige Anschluss ist die Schnittstelle zum Modbus-Netzwerk.

b Verbinden Sie den Kabelschirm nur am Master mit Masse. Wenn Geräte prioritätsverkettet sind, verbinden Sie die Schirme miteinander.

### **Abschnitt 5: Brücken und Anzeige-LEDs**

Eine Übersicht zu den jeweiligen Positionen der Steckbrücken und LEDs auf dem Modbus-Kommunikationsadaptermodul finden Sie in Abb. 6.

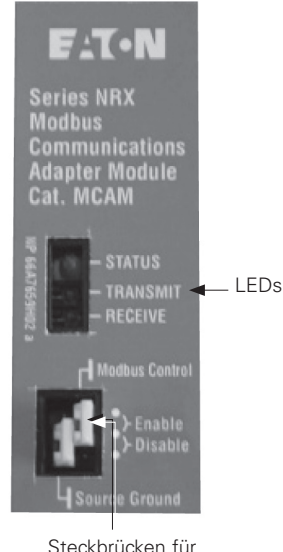

Kommunikationssteuerung

#### **Abbildung 6. Modbus-Kommunikationsadaptermodul (Frontansicht)**

### **Mikrocontroller LED (Status)**

Diese LED blinkt immer dann grün, wenn das Modul in Betrieb ist und der Mikroprozessor Befehle ausführt. Wird das Modbus-Kommunikationsadaptermodul der IZMX Serie zum ersten Mal an einer Auslöseeinheit verwendet, blinkt diese LED abwechselnd rot und grün, um den Lernvorgang zwischen den beiden Einheiten zu signalisieren. Dieser Vorgang findet bei der ersten Einrichtung automatisch statt und dauert ca.15 Sekunden. Die LED blinkt auch rot, wenn das Modul nicht angeschlossen ist oder mit der PXR Auslöseeinheit nicht kommunizieren kann.

#### **Modbus RS-485 Netzwerk Tx-LED (Senden)**

Diese LED leuchtet, wenn das Modul Daten in das Modbus RTU-Netzwerk sendet.

#### **Modbus RS-485 Netzwerk Rx-LED (Empfangen)**

Diese LED leuchtet, wenn das Modul Daten vom Modbus RTU-Netzwerk empfängt.

#### **Modbus-Steuerbrücke**

Über diese Steckbrücke können die Kommunikationssteuerbefehle zur Fernsteuerung der PXR Auslöseeinheit aktiviert oder deaktiviert werden. Befindet sich die Steckbrücke in der Position ENABLE, kann auf die Befehle Öffnen und Schließen für den Leistungsschalter reagiert werden. Befindet sich die Steckbrücke in der Position DISABLE, werden diese Befehle nicht entgegengenommen.

### Gültig ab Dezember 2016

### **Steckbrücke zur Auswahl zwischen Quelle/Erdschluss**

Weitere Informationen zur Erdungserkennung finden Sie in den Anweisungen der PXR-Auslöseeinheit (MN013003DE – Bedienungsanleitung für PXR 20/25-Auslöseeinheiten der Gerätereihe IZMX). Diese Steckbrücke hat bei PXR Auslöseeinheiten keine Funktion.

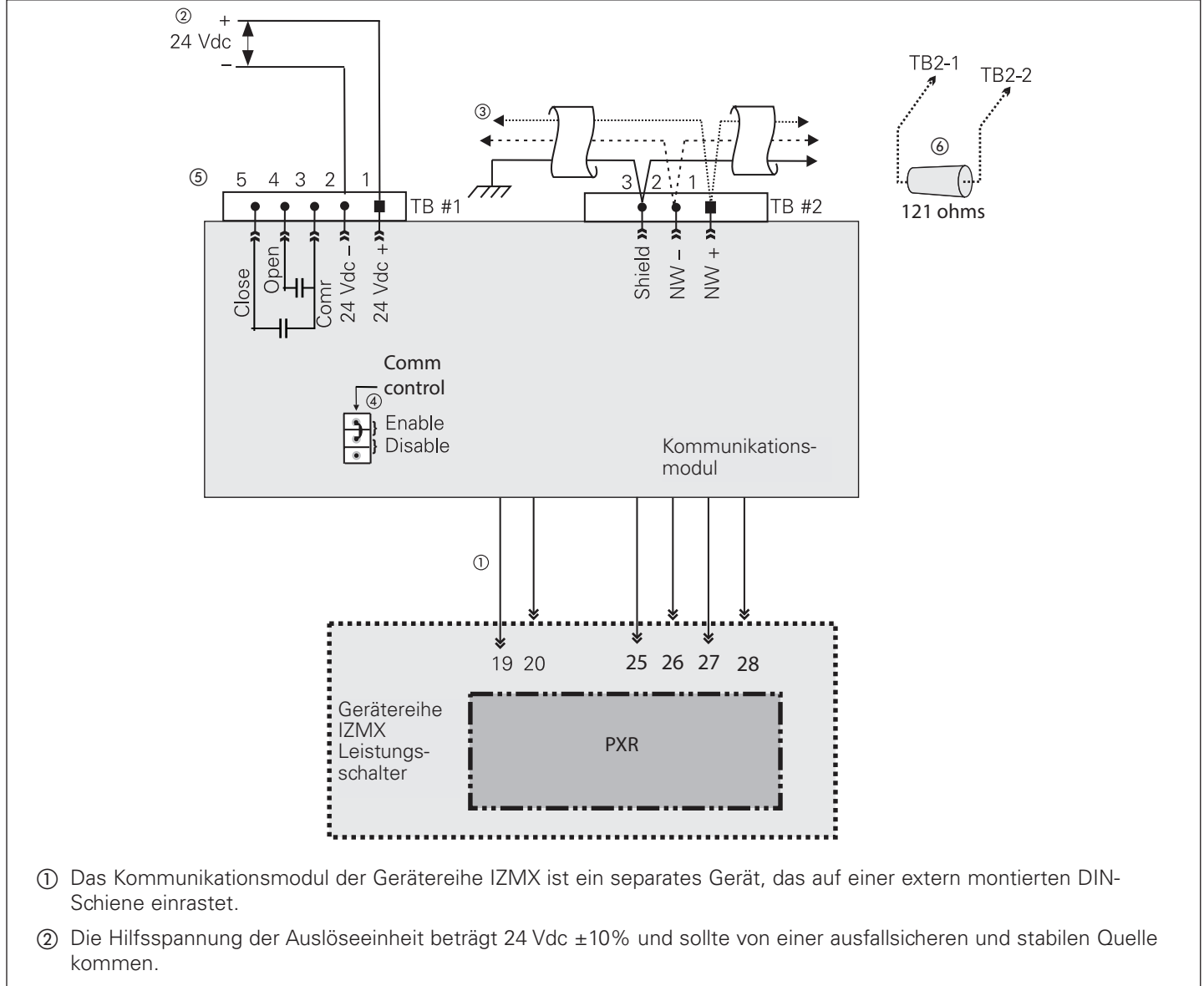

- (3) Erden Sie die Abschirmung am Master-Gerät, siehe Abschnitt 3 auf Seite 4.
- d Setzen Sie die Steckbrücke am Modul, um die Öffnen und Schließen Befehle für die Fernsteuerung entsprechend zu aktivieren oder zu deaktivieren.
- 6 Die Anschlüsse sind nach UL®/CSAT® auf 300 V und nach VDE auf 250 V ausgelegt. Der empfohlene Steckverbinder ist BL 3,5/90/5 BK, Orientierung: 90° Austrittswinkelung, es sind jedoch auch andere Winkelungen möglich. Leitungsdurchmesser: 18AWG/0,82 mm.
- f Der letzte Teilnehmer der Verkettung ("daisy-chain" Verkettung) muss mit einem 121 Ohm Abschlusswiderstand an den Klemmen #1 and #2 on TB #2 versehen werden.

#### **Abbildung 7. Modbus-Kommunikation Gerätereihe IZMX mit PXR.**

## Montageanweisung IL0131091DE

#### Gültig ab Dezember 2016

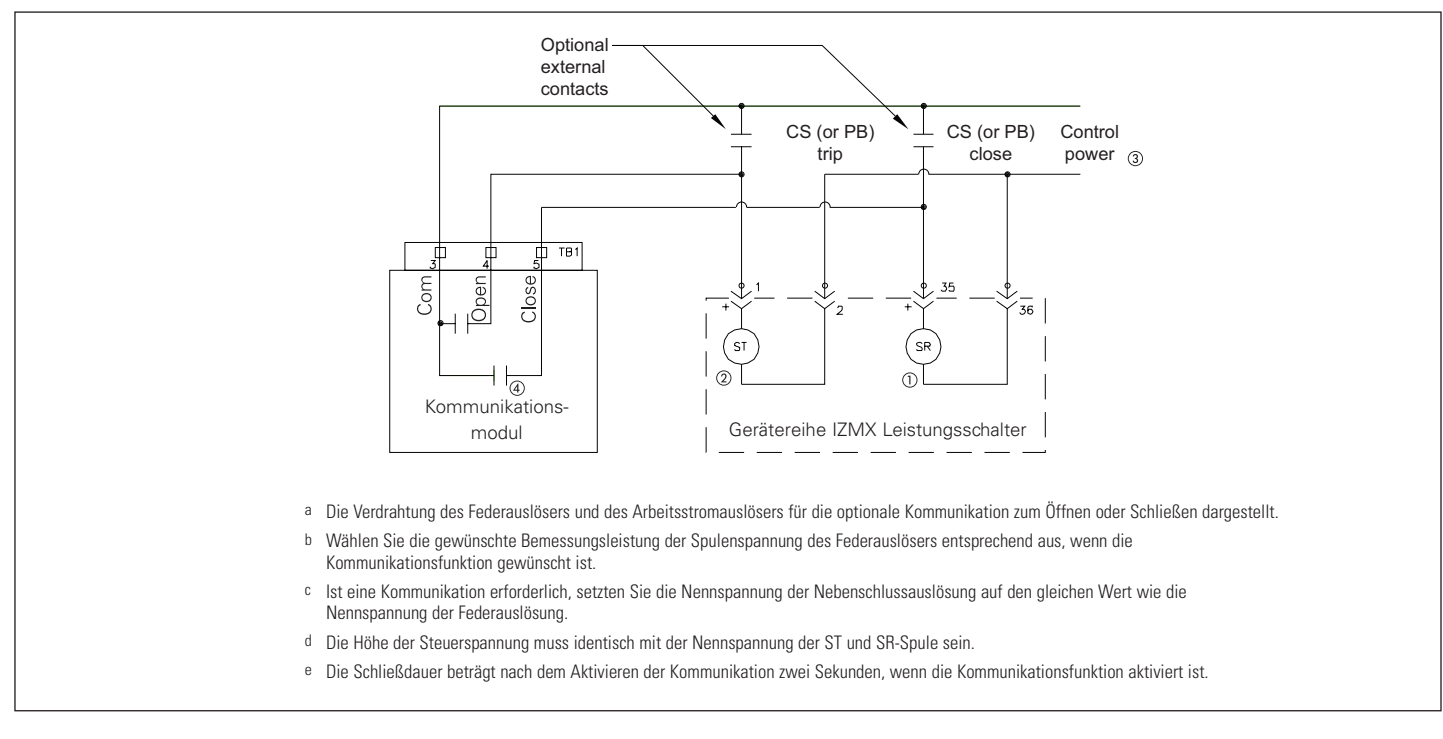

#### **Abbildung 8. Kommunikationssteuerung (Verdrahtung SR und ST)**

### **Abschnitt 6: Modbus-Adressen anzeigen/einstellen**

Die programmierte Modbus-Adresse des MCAM-Moduls kann über die PXR 20/25 Auslöseeinheit angezeigt und verändert werden. Alle Module werden ab Werk auf die Adresse 220 voreingestellt. Der zulässige Adressbereich liegt zwischen 001 und 247.

Verfügt die Auslöseeinheit über eine vollständige Anzeige, wie beispielsweise das PXR 20/25, können die Einstellungen des MCAM-Moduls über das Menü aufgerufen werden. Verwenden Sie die folgende Vorgehensweise, um die Einstellung des MCAM-Moduls auf der eingeschränkten Anzeige der Auslöseeinheit PXR 20/25 anzeigen und einstellen zu können.

Rufen Sie zum Anzeigen oder Einstellen der Adresse das Menü "Einstellungen – Kommunikation – Modbus CAM" der PXR-Auslöseeinheit auf.

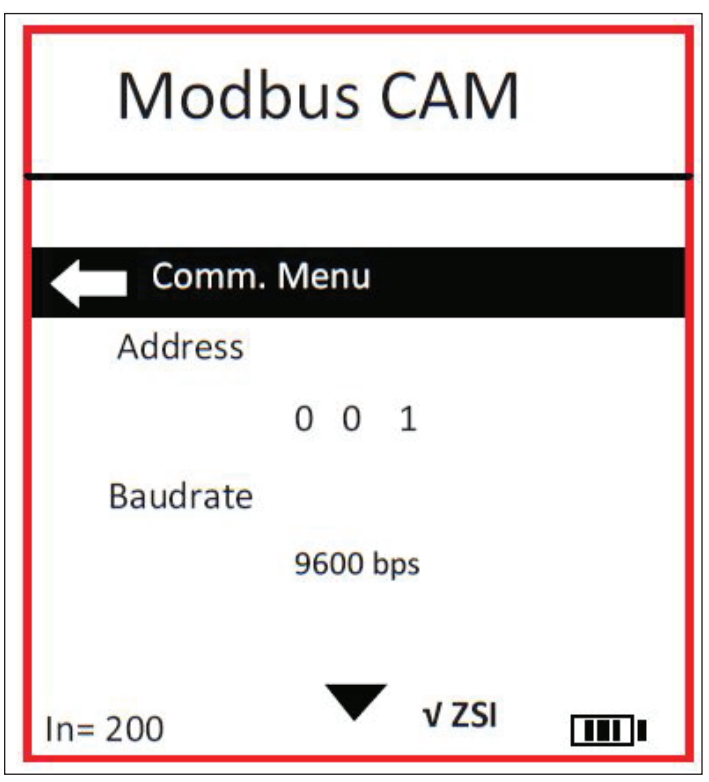

**Abbildung 9. PXR-Auslöseeinheit MCAM-Einstellungen.**

Gültig ab Dezember 2016

#### **Tabelle 4. MCAM Kommunikation Einstellbereiche**

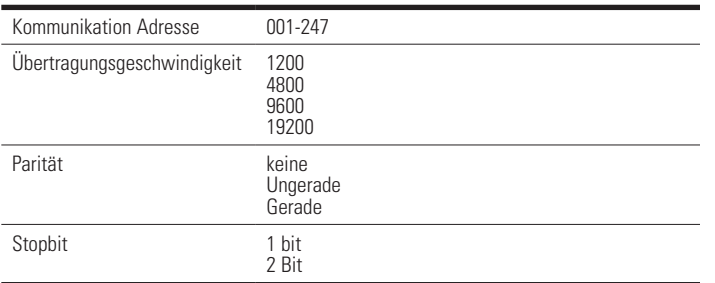

### **Abschnitt 7: Netzwerk Kommunikationsprotokoll**

Damit die Kommunikationsanforderungen des MCAM-Moduls vollständig erfüllt werden, finden Sie weitere Informationen in den folgenden Referenzmaterialien:

"Modbus-Spezifikationen" http://modbus.org/tech.php

Das MCAM-Modul erkennt ausschließlich den RTU-Kommunikationsmodus.

Das MCAM kann bis zu 122 Register (244 Datenbytes) mit einer einzelnen Modbus-Transaktion verwalten.

Damit auch Modbus-Master verwendet werden können, die nur bis Register 9999 zugreifen können, wurden einige Eaton-Register, die über 9999 zugeordnet sind, mit einem Dual-Zugriff versehen. Dies erfolgt sowohl auf der ursprünglichen Registerebene (um die Kompatibilität zu wahren) und auf der neuen Registerzuordnung unter 9999. Das Format wird in Form von einem nachstehenden Low/High der Registerwerte angegeben (Low<sub>16</sub>/High<sub>16</sub> Modbus-Registeradresse). Dies wird beispielsweise so dargestellt: 4xxxx/4yyyyy (XXXX+1<sub>1c</sub>/  $YYYY+1_{16}$ ). Siehe Tabelle 7.

#### **Funktionscodes**

Das MCAM-Modul reagiert auf eine eingeschränkte Anzahl der Modbus-Funktionscodes. Diese Funktionscodes lauten 02, 03, 04, 06, 08, und 16 (10<sub>16</sub>). Die Funktionscodes 03 und 04 können für den Aufruf der Registerdaten abwechselnd verwendet werden. Funktionscode 06 kann nur zur Einstellung der wenigen einzelnen Konfigurationsregister (Abschnitte "Konfiguration Registerzugriff", "Sollwerte" und "Ereignisse") verwendet werden.

### **Eingangsstatus (diskrete Eingänge)**

 Die Eingangsstatus-Bits 101001 bis 101032 sind bei Auslöseeinheiten der Gerätereihe IZMX unter Umständen über Funktionscode 02 verfügbar. Die Statusdefinitionen sind in Tabelle 6 zu finden. Die ersten 16 Bits sind der aktuelle Status, während die letzten 16 Bits anzeigen, ob der entsprechende Status gültig ist bzw. von der Auslöseeinheit unterstützt wird.

#### **Datenobjektregister**

Um sicherzustellen, dass sich eindeutige Datenobjekte (z. B. IA – Strom Phase A) immer in identischen Registern befinden, unabhängig welche Eaton Produkte eingesetzt werden, nutzt das MCAM-Modul ein Register mit einer Übersicht der Objekte (siehe Tabellen 8 und 9). Datenobjekte belegen stets zwei (2) Register, mit Ausnahme von einigen Energieobjekten (Effektiv- und Blindwerte). Diese Objekte belegen vier Register. Da sich diese Datenobjekte in Echtzeit ändern können, muss ein komplettes Datenobjekt in einer einzigen Transaktion übermittelt werden, um eine Beschädigung der über mehrere Register verteilten Daten zu vermeiden. Der Versuch, einen Teil eines Datenobjekts zu übertragen, führt zu einem Ausnahmecode 84 des MCAM. Refer to a later section entitled "Exception Codes".

### **Registerblock**

Ein Registerblock (aus der Registerspalte von Tabelle 8 oder Tabelle 9) kann im MCAM-Modul eingerichtet werden, um das Objektregister eines Eaton-Produkts neu zu ordnen. Die Liste des Registerblocks ist in einem nichtflüchtigem Speicher abgelegt.

Der Funktionscode 16 (10 $_{16}$ ) wird zum Laden der Objektzuordnungen des Registerblocks verwendet. Die Blockzuordnungen werden ab Register 41001/420481 (03E8<sub>16</sub>/5000<sub>16</sub>) gespeichert. Es ist nur die erste Datenobjekt-Registeradresse dem Registerblock zugeordnet. Obwohl beispielsweise das Objekt I<sub>a</sub> die Register 404611 (1202<sub>16</sub>) und 404612 (1203<sub>16</sub>) belegt, wird nur die Registeradresse (1202<sub>16</sub>) in den Zuordnungs-Registerblock geladen. Die Verifizierung dieses Zuordnungs-Registerblocks kann aus dem MCAM-Modul mittels dem Lese-Funktionscode 03 oder 04 aus den Registern 41001/420481 (03E8 $_{16}$ /5000 $_{16}$ ) ausgelesen werden.

Die Daten der im Zuordnungs-Registerblock konfigurierten Objekte werden den Registern ab der Adresse 41201/420737 (04B0 $_{16}$ /5100 $_{16}$ ) und in weiter aufsteigender Reihenfolge für jedes weitere Objekt zugeordnet. Die Anzahl der Objekte und deren Platzierungsreihenfolge in diesem Zuordnungs-Registerblock ist von der Konfiguration des Zuordnungs-Registerblocks abhängig. Die Gesamtmenge der Registerdatenblöcke ist auf 100 beschränkt.

Achtung: Ein Objekt kann zwei oder vier Register belegen.

Die Daten können mittels dem Lese-Funktionscode 03 oder 04 aus den Registerdatenblöcken ausgelesen werden. Die Adresse des Startobjekts muss an die Startadresse eines Objekts innerhalb des Registerdatenblocks angepasst werden. Die Anzahl der auszulesenden Register muss an die Endadresse eines Objekts innerhalb des Registerdatenblocks angepasst werden.

#### **Konfiguration Registerzugriff**

Das MCAM-Modul wird über das nichtflüchtige Register 42001/425345 (07D0<sub>1e</sub>/6300<sub>1e</sub>) konfiguriert, um mit einer Gruppe von Datenobjekten interagieren zu können, die einige ungültige Objekte enthalten. Jeder Versuch, eine Gruppe von Datenobjekten, welche ungültige Datenobjekte enthält, mit einem Wert ungleich Null (ab Werk voreingestellter Wert)

Montageanweisung IL0131091DE

Gültig ab Dezember 2016

anzusprechen, führt zu einem unzulässigen Datenobjekt-Ausnahmecode 02. Weitere Informationen finden Sie im nachfolgenden Abschnitt mit dem Titel "Ausnahmecodes".

Wird das Register 42001/425345 (07D0<sub>16</sub>/6300<sub>16</sub>) auf Null gesetzt, reagiert das MCAM-Modul auf eine Objektgruppe mit Dateninhalten in den gültigen Objekten der Gruppe zusammen mit allen ungültigen Werten, sofern enthalten, ansonsten sind die ungültigen Objekte mit 0000 $_{16}$ Dateninhalten versehen.

Zur Konfiguration der 32-Bit IEEET Fließkomma Wortreihenfolge wird das nichtflüchtige Register 42003/425346 (07D1<sub>16</sub>/6301<sub>16</sub>) verwendet. Ist der Wert nicht null (Werkseinstellung), befindet sich die niederwertige Fließkomma Wortreihenfolge im ersten Modbus-Registerplatz.

Wird das Register 42002/425346 (07D1, 6301, buf Null gesetzt, befindet sich die höherwertige Fließkomma Wortreihenfolge im ersten Modbus-Registerplatz.

Zur Konfiguration der 32-Bit Festpunkt- und 64-Bit Energie-Wortreihenfolge wird das nichtflüchtige Register 42002/425347 (07D1, 6302, berwendet. Ist der Wert nicht Null (Werkseinstellung), befindet sich der Festpunkt und die niederwertige Energie-Wortreihenfolge im ersten Modbus-Registerplatz.

Wird das Register 42003/425347 (07D2 $_{16}$ /6302 $_{16}$ ) auf null gesetzt, befindet sich der Festpunkt und die höherwertige Energie-Wortreihenfolge im ersten Modbus-Registerplatz.

Register, die kein 32-bit oder 64-Bit Format enthalten, wie beispielsweise die binär codierten Objekte Status und Produkt-ID sowie die MCAM-Steuerung der Produktregister, werden von den Konfigurationsregister der Wortreihenfolge nicht beeinflusst.

Die Konfiguration eines Registers oder aller Register 42001/425345 bis 42003/425347 (07D0<sub>16</sub>/6300<sub>16</sub> bis 07D2<sub>16</sub>/6302<sub>16</sub>) erfolgt mittels eines Schreib-Funktionscodes 06 oder 16  $(10_{16})$ .

### **Sollwertregister**

Die Sollwerte der Auslöseeinheit der Gerätereihe IZMX sind in Gruppen unterteilt. Jede Gruppe kann als binäres Array mit Informationen gesehen werden, die über das Modbus-Register zugänglich sind. Register 403001 (Holding-Register mit Adresse 0BB8<sub>16</sub>) ist ein R/W-Register zur Auswahl einer bestimmten Gruppe. Das High-Byte enthält die angeforderte Gruppennummer, während das Low-Byte 255 (OFF $_{16}$ ) enthalten muss. Register 403002 bis 403122 enthalten das binäre Array mit Sollwertinformationen für die aktuelle Gruppe. Register 403001 bis 403122 können mit Funktionscode 03 oder 04 gelesen werden.

Zum Schreiben von Sollwerten muss eine vollständige Sollwertgruppe in einer Modbus-Transaktion mit Funktionscode 16 (10 $_{16}$ ) geschrieben werden. Anmerkung: Auslöseeinheiten, die das Schreiben von Sollwerten unterstützen, schreiben unter Umständen nur Register 403001 mit Funktionscode 06 oder 16  $(10_{16})$ , um eine

angeforderte Abfrage-Sollwertgruppe einzurichten. Eine Schreib-Sollwertgruppe wird nur dann eingerichtet, wenn die Modbus-Steuerbrücke in der Position Enable ist (siehe Abschnitt "Modbus-Steuerbrücke"). Nach Abschluss der Übertragung der Schreib-Sollwertgruppe können die neuen Werte der Sollwertgruppe gespeichert oder der Vorgang kann abgebrochen werden, indem die Steuerfunktion "Sollwertänderung speichern" oder "Sollwertänderung abbrechen" gesendet wird (siehe Abschnitt "Steuerung des Geräts"). Das MCAM bricht die Übertragung der Schreib-Sollwertgruppe nach ca. 15 Minuten automatisch ab, wenn keine weiteren Schreibvorgänge mit der aktuell geschrieben Sollwertgruppe gestartet werden. Die Definitionen der Sollwertgruppen für die Auslöseeinheiten PXR 20 und PXR 25 sind in Tabellen 10 und 11 dargestellt.

### **Ereignisregister**

Die Auslösung eines Ereignisses in der Auslöseeinheit PXR 20/25 kann historische Daten der Objektwerte zum Zeitpunkt des Ereignisses und/oder oszillografische Wellenformdaten für den Zeitraum um das Ereignis liefern. Das MCAM stuft die Ereignisinformationen in Klassen oder Typen ein, um für jeden Typ verschiedene Werte (Anzahl der Ereignisse) zur Verfügung zu stellen, siehe Tabelle 5.

#### **Tabelle 5. Ereignisklassifikation.**

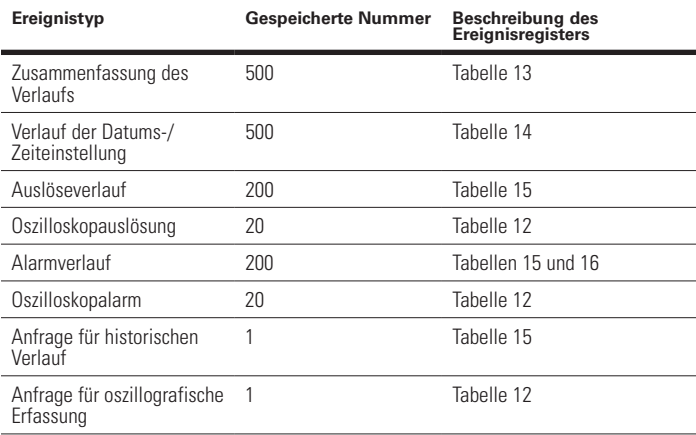

Eine einzelne Auslösung kann Informationen in mehreren Ereignisklassen oder -typen speichern. Zum Beispiel können bei einem durch Auslösung eines Leistungsschalters ausgelösten Ereignis sowohl eine Zusammenfassung der Verlaufsdaten (siehe Tabelle 13) als auch Informationen zur Auslösung (siehe Tabelle 15) und die oszillografischen Wellenformen IA, IB, IC, IN, IG Reststrom, VAB, VBC und VCA (Tabelle 12) gespeichert werden.

Es wird eine Ereignis-ID verwendet, um die Ereignisklassen zu verknüpfen. Die Ereignis-ID ist eine konstant steigende Zahl, die bei jedem neuen Ereignis steigt und bei 2<sup>32</sup> wieder auf -1 springt. Dem Beispiel oben wird also dieselbe Ereignis-ID zugewiesen. Alle Ereignisklassen erzeugen einen einzigen Satz mit Informationen für eine bestimmte Ereignis-ID.

Gültig ab Dezember 2016

werden.

Der Zugriff auf Ereignisinformationen basiert auf der Auswahl von Ereignistyp und Ereignis-ID. Register 408193 bis 412288 (d. h. Holding-Register-Adressen 2000<sub>16</sub> bis 2FFF<sub>16</sub>) sind für den Zugriff auf Ereignisinformationen reserviert und können mit Funktionscode 03 oder 04 ausgelesen werden. Register 408193 (d. h. Holding-Register-Adresse 2000<sub>16</sub>) ist ein R/W-Register für die Auswahl des Ereignistyps. Register

Bei Schreiben des gewählten Ereignistyps kann die erste und letzte Ereignis-ID aus Register 408194 bzw. Register 408196 abgerufen werden, um den Bereich der für den gewählten Ereignistyp gespeicherten Ereignisse zu bestimmen. Der Bereich für die Ereignis-ID des Ereignistyps ist in der Regel nicht fortlaufend. Das abgefragte Ereignis-ID-Registerpaar 408198 kann mit Funktionscode 16 (10<sub>16</sub>) geschrieben werden, um Informationen für ein bestimmtes Ereignis auszuwählen. Wenn für das angeforderte Ereignis Informationen vorhanden sind, enthalten Register 408200 und 408202 die vorherige und die nächste Ereignis-ID. Wenn jedoch keine Informationen für den abgefragten Ereignistyp vorhanden sind, wird Ausnahmecode 87 zurückgegeben (siehe Abschnitt "Ausnahmecodes").

408193 kann mit Funktionscode 06 oder 16 (10. geschrieben

Datum und Zeit des angeforderten Ereignisses werden aus den Registern 408204 bis 408211 mit den Beschreibungen für Datum und Zeit aus Tabelle 19 ausgelesen. Dieser Wert entspricht dem Zeitpunkt des Auftretens des Ereignisses im Verlauf oder der Zeit für den ersten Datenpunkt bei einem Ereignis mit oszillografischer Wellenform

Register 408212 enthält Informationen zum Dateninhalt der ausgewählten Ereignistypen. Dies ist bei den meisten Ereignistypen ein konstanter Wert, mit Ausnahme historischer Alarme, die zwei unterschiedliche Formate aufweisen.

Historische Ereignisdaten enthalten ein Gültigkeits-Bit für jedes Datenobjekt. Die Gültigkeits-Bits beginnen ab Register 408213. Gültigkeits-Bit 0 auf 1 gesetzt zeigt an, dass das erste Datenobjekt gültige Informationen enthält, Bit 1 zeigt an, dass das zweite Datenobjekt gültige Informationen enthält, usw. Die Anzahl der zusätzlichen Gültigkeitsregister ist somit gleich (Anzahl der Datenobjekte -1) / 16. Das Datenobjektregister folgt nach dem letzten Gültigkeitsregister. Für jeden Versuch eines Lesevorgangs nach dem letzten Datenobjektregister wird ein Ausnahmecode 02 für ungültigen Registerzugriff zurückgegeben (siehe Abschnitt "Ausnahmecodes").

Oszillografische Wellenformdaten enthalten eine Delta-Zeit zwischen den Punkten mit einer Variablen in Registerpaar 408213. Die Datenpunkte folgen der Delta-Zeitvariable in Register 408215 bis zur Anzahl der erforderlichen Register, um alle Datenpunkte zu sichern. Für jeden Versuch eines Lesevorgangs nach dem letzten Datenpunktregister wird ein Ausnahmecode 02 für ungültigen Registerzugriff zurückgegeben (siehe Abschnitt "Ausnahmecodes").

Im Gegensatz zu Echtzeit-Datenobjekten kann ein teilweises Mehrfach-Ereignisdatenregister abgerufen werden, da die gespeicherten Daten bei Auftreten des Ereignisses erhaltene, nicht veränderliche Informationen sind.

Da Ereignisinformationen in einem nichtflüchtigen Speicher gespeichert werden, kann eine Anfrage zum Auslesen von Ereignisregistern einen BUSY-Ausnahmecode 06 zurückgeben(siehe Abschnitt "Ausnahmecodes"), wenn das MCAM gerade ein neues Ereignis platziert (d. h. in den nichtflüchtigen Speicher geschrieben wird).

### **Steuerung des Produkts**

Durch einen Steuerungsfehler können durch einen Modbus-Teilnehmer ungewollte Aktionen ausgelöst werden. Um dies zu verhindern, benötigt das MCAM-Modul ein spezifisches Protokoll des Modbus-Masters, um Funktionen auf Steuerungsebene im Produkt auszuführen.

Für das Steuerungsprotokoll ist ein Registersatz reserviert.

Dieser beginnt mit Register 42901/425089 (0B54<sub>16</sub>/6200<sub>16</sub>) und erstreckt sich bis Register 42903/425091 (0B56 $\frac{1}{16}$ /6202<sub>16</sub>). Diese drei Register werden mittels einer 'Slave Aktionszahl' (Slave Action Number) und seinem 1er-Komplement über den Funktionscode 16 (10 $_{16}$ ) beschrieben. Die aktuellen 'Slave Aktionszahlen' (Slave Action Numbers), die Produktabhängig sind, werden in Tabelle 17 aufgeführt. Das Format der Daten ist in Abb. 10 dargestellt. Diese drei Register sind die einzigen, die in einer einzigen Modbus Transaktion geschrieben werden müssen.

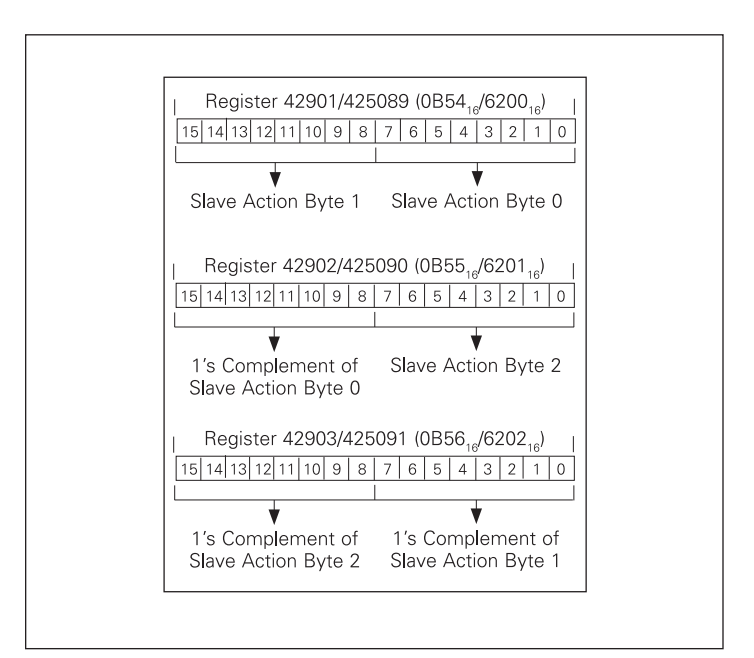

**Abbildung 10. Steuerung des Produkt-Datenformats**

Ist die "Slave-Aktionszahl" und dessen zugehöriges 1er-Komplement gültig, stellt das MCAM-Modul den "Slave-Aktion" Steuerbefehl an das Produkt aus. Wird die Anfrage einer "Slave-Aktion" erfolgreich vom Produkt bestätigt, gibt das MCAM-Modul als Antwort einen normalen Funktionscode

16 (10<sub>16</sub>) an den Modbus-Master zurück. Der Modbus-Master kann dann das Produkt weiter prüfen, ob dieses die "Slave-Aktion" Funktion erfolgreich durchgeführt hat, indem beispielsweise der Status des Produkts ausgelesen wird.

Wird die Anfrage der "Slave-Aktion" vom Produkt nicht bestätigt, gibt das MCAM-Modul den Ausnahmecode 04 aus. Ist die "Slave-Aktionszahl" und deren zugehöriges 1er-Komplement ungültig, antwortet das MCAM-Modul dem Modbus-Master mit einem Ausnahmecode 03 für einen ungültigen Datenwert. Weitere Informationen finden Sie im nachfolgenden Abschnitt mit dem Titel "Ausnahmecodes".

### **Datum und Uhrzeit Register**

Durch einen Zugriff auf die Datums- und Uhrzeit-Register ist der Modbus-Master in der Lage, die Echtzeitdaten in einem Eaton-Produkt einzustellen und/oder zu lesen. Für diese Information sind acht Register reserviert, beginnend mit 402921 (d.h. Halte-Registeradresse 0B68, ), wie in Tabelle 18 definiert. Die Register werden über den Funktionscode 03 oder 04 gelesen und mittels dem Funktionscode 16 (10,6) geschrieben.

### **Energieformat**

Energieobjekte im MCAM-Modul werden mit einem Festpunkt Objektformat über zwei Register und einem Potenz/Mantisse Format in vier Registern unterstützt. Diese Objekte unterstützen das IEEE Fließpunkt-Format nicht.

Das Zwei-Register Format wird in Einheiten von kWh dargestellt und ist für Produkte gültig, welche Energiedaten in Wh oder kWh ausgeben. Für Produkte, die höhere Einheiten als kWh ausgeben (z. B. MWh), kann keine konsistente Auflösung in kWh bis und über die maximal anzeigbaren Werte gewährleistet werden.

Alle Produkte, die Energiewerte ausgeben (unabhängig der Energieeinheit) unterstützen die Energieobjekte, welche sich über die vier Register — Register 3 bis Register 0 — erstrecken. Wobei Register 3 das Register höherer Ordnung und Register 0 das Register mit niederer Ordnung ist.

Das höherwertige Byte von Register 3 enthält den entsprechenden Wert der technischen Einheiten (Potenz zu 10 als ganzzahliger vorzeichenbehafteter Exponent). Das niederwertige Byte von Register 3 enthält den Wert des Mantissen-Multiplikators (Potenz zu 2 als ganzzahliger vorzeichenbehafteter Exponent).

 Register 2 bis Register 0 enthalten die Energie-Mantisse über 48-Bit in Wh. Netto- und Gesamtenergieobjekte sind vorzeichenbehaftete Werte. Alle anderen Energieobjekte sind vorzeichenlose Werte.

Das Datenformat dieser vier Register ist in Abb. 11 dargestellt.

### Montageanweisung IL0131091DE

Gültig ab Dezember 2016

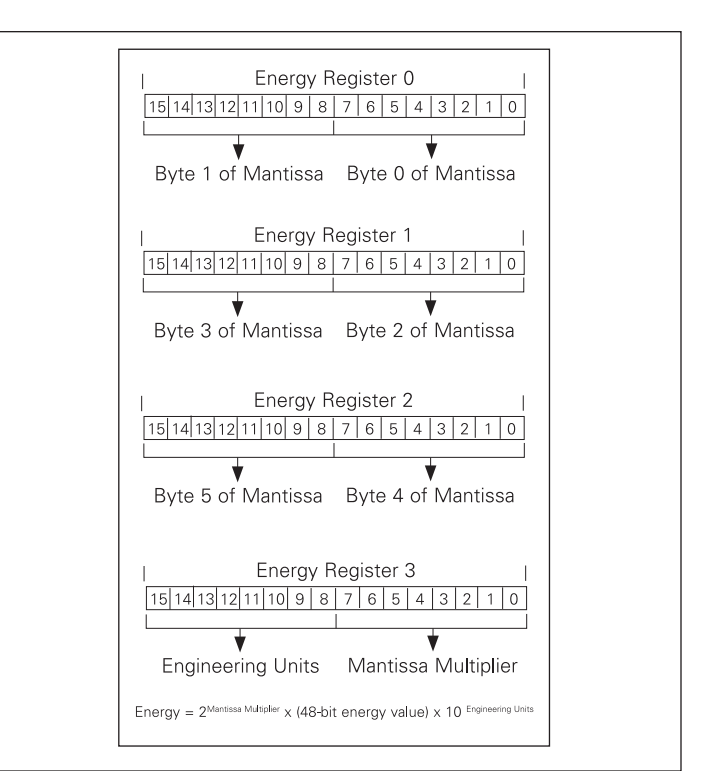

**Abbildung 11. Energie-Datenformat der vier Register**

### **Unterstützte Diagnose-Unterfunktionen**

Mittels dem Funktionscode 08 ist es möglich, die Diagnose des MCAM-Moduls oder eines anderen angeschlossenen Produkts auszulesen. Siehe Tabelle 19.

### **Ausnahmecodes**

Unter bestimmten Umständen kann das MCAM-Modul einen Ausnahmecode zurückgeben.

- **•** Wird die Funktion in der Abfrage vom MCAM-Modul nicht unterstützt, wird der Ausnahmecode 01 als Antwort zurückgegeben.
- **•** Ist das Datenbit/die Registeradresse ungültig, wird der Ausnahmecode 02 zurückgegeben.
- **•** Sind die Daten in der Abfrage ungültig, wird der Ausnahmecode 03 als Antwort zurückgegeben.
- **•** Ist das angeschlossene Produkt ausgefallen (i. d. R. durch Zeitüberschreitung), wird der Ausnahmecode 04 zurückgegeben.
- **•** Unter bestimmten Umständen kann der Ausnahmecode 05 (ACK) zurückgegeben werden.
- **•** Falls das MCAM die aktuelle Anforderung zu diesem Zeitpunkt nicht ausführen kann, wird ein BUSY-Ausnahmecode 06 zurückgegeben.
- **•** Kann das MCAM-Modul die angeforderte Funktion nicht ausführen,wird der Ausnahmecode 07 (NAK) als Antwort zurückgegeben.
- **•** Wird nur ein Teil eines Registers in der Anfrage angesprochen, wird der Ausnahmecode 132 (84.) als Antwort zurückgegeben.

Gültig ab Dezember 2016

## IZMX mit PXR– Modbus-Kommunikationsadapter-Modul (MCAM)

**•** Falls der angeforderte Ereigniseintrag nicht vorhanden ist, wird der Ausnahmecode 135 (87<sub>16</sub>) zurückgegeben.

### **Tabelle 6. PXR diskrete Definitionen des Eingangsstatus.**

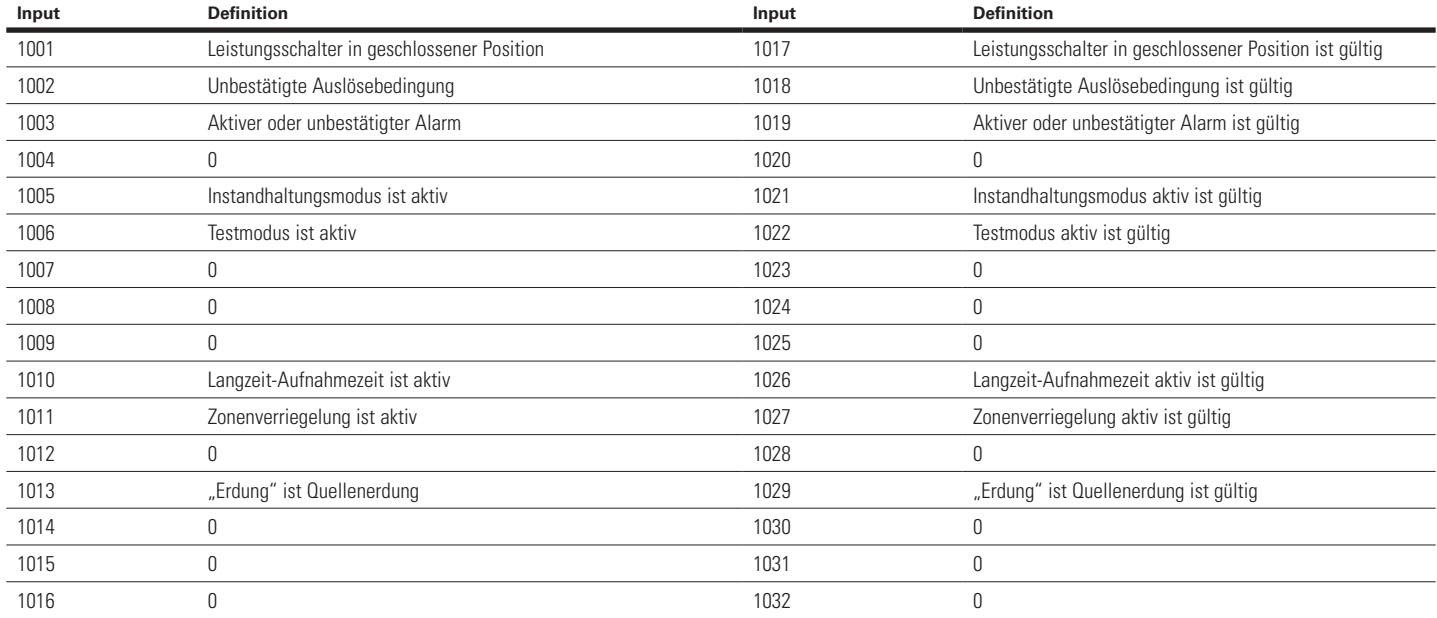

#### **Tabelle 7. MCAM Konfigurationsregister**

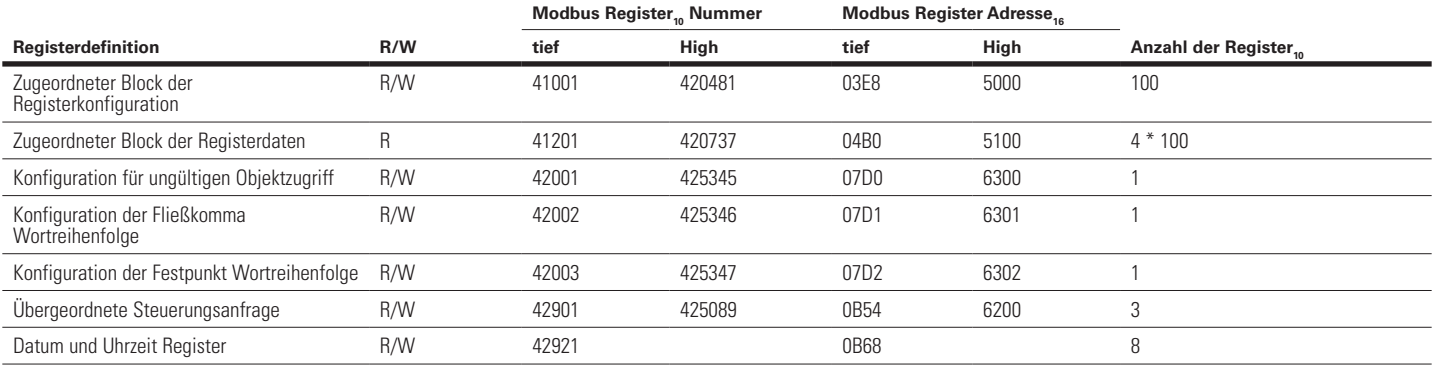

### Montageanweisung IL0131091DE

Gültig ab Dezember 2016

### **Tabelle 8. Modbus Registerzuordnung nach Registernummer**

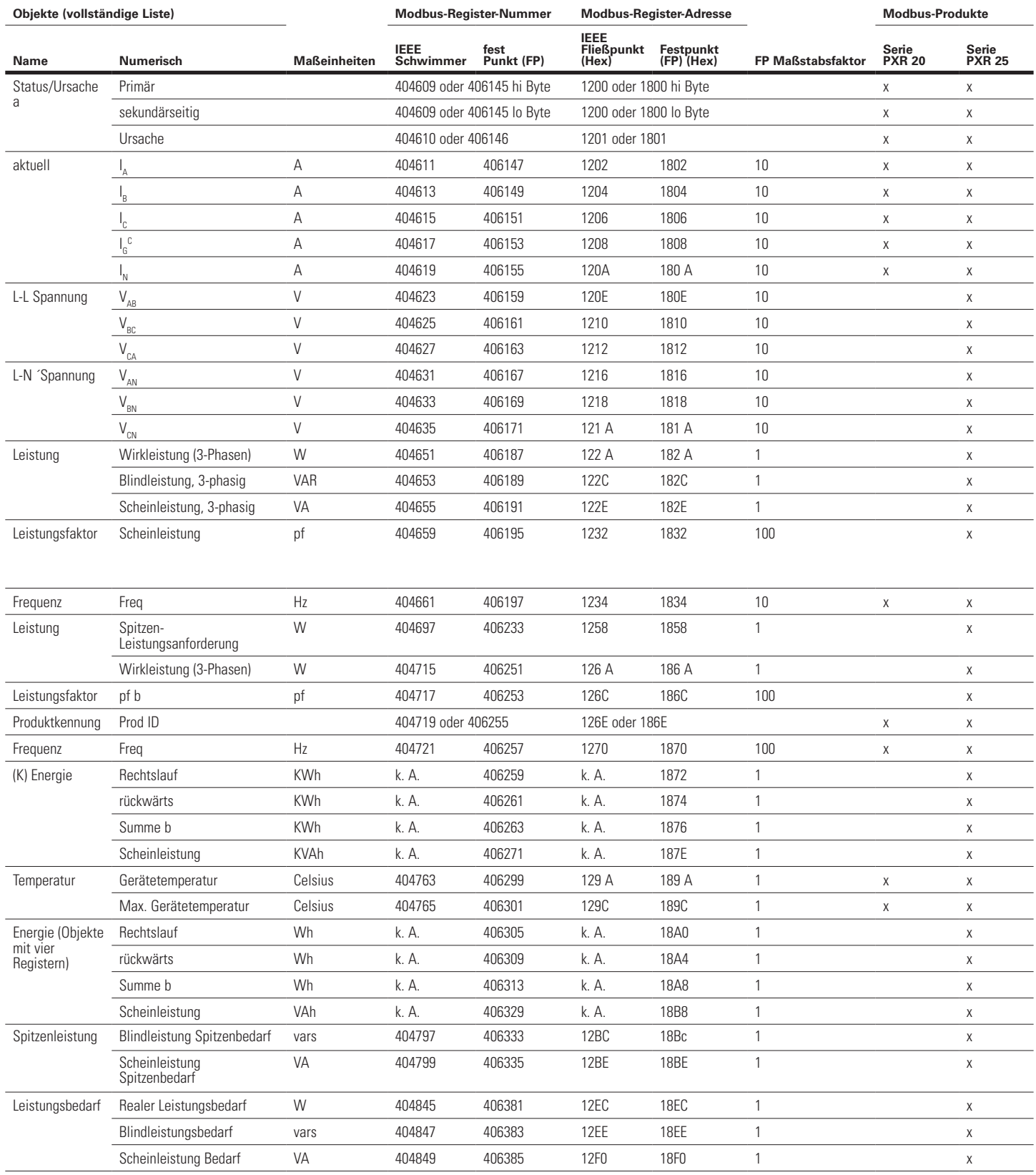

Gültig ab Dezember 2016

## IZMX mit PXR– Modbus-Kommunikationsadapter-Modul (MCAM)

#### **Tabelle 8. Modbus Registerzuordnung nach Registernummer (Forts.)**

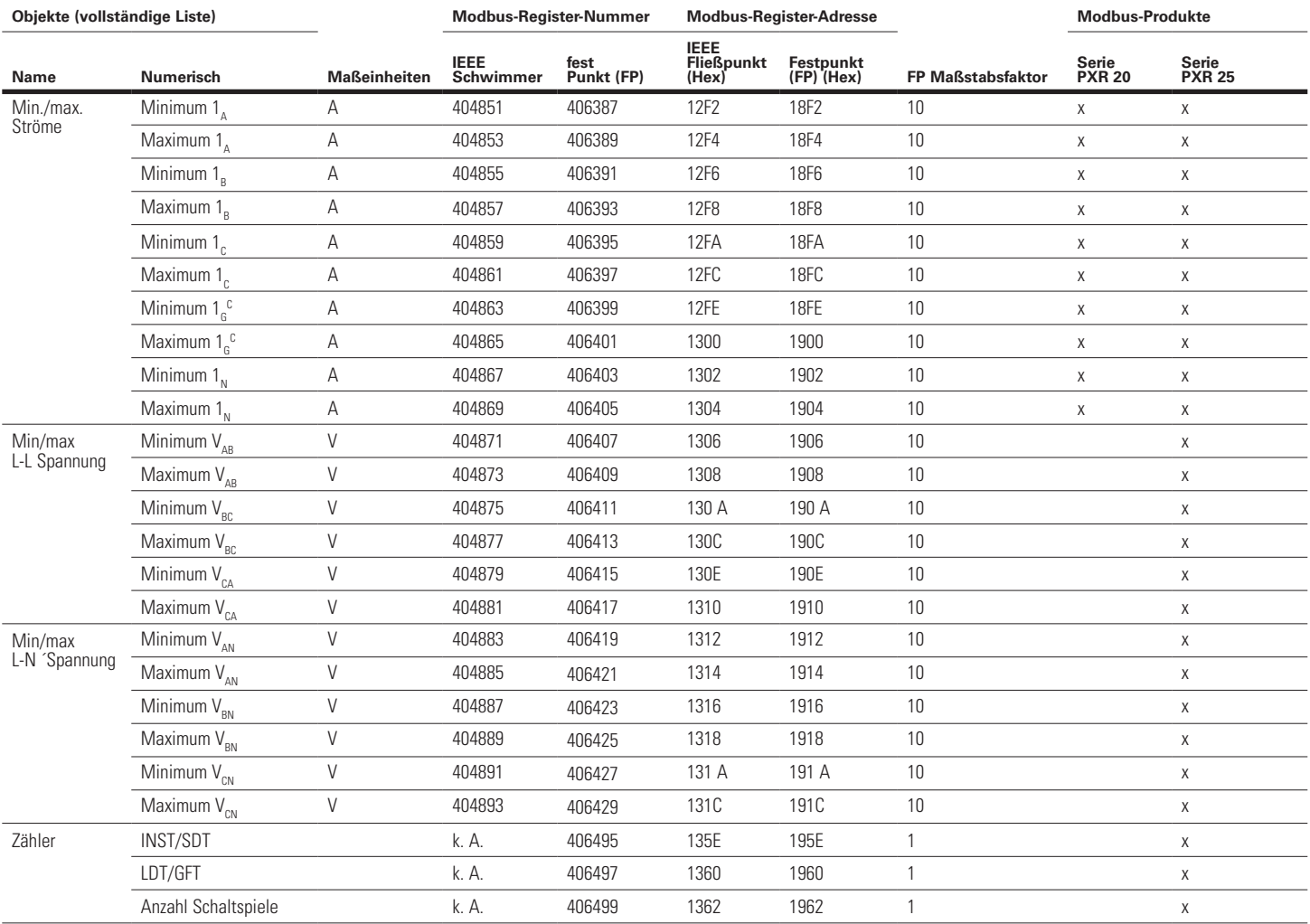

**AAchtung:** Alle Objekte besitzen eine Länge von zwei Registern, sofern nicht anders angegeben.

a Der primäre und sekundäre Code werden jeweils dem höher- und niederwertigen Byte der Register 404609 (1200<sub>16</sub>) und 406145 (1800<sub>16</sub>) zugeordnet. Die primären Statuscodes sind in Tabelle 20 aufgeführt. Die sekundären Statuscodes sind in Tabelle 21 aufgeführt. Die Codes der Ursache der Statusänderung werden den Registern 404610 (1201<sub>16</sub>) und 406146 (1801<sub>16</sub>) zugeordnet. Die Codes der Ursache der Statusänderung sind in Tabelle 22 aufgeführt. Das primäre/sekundäre sowie das Register der Ursache der Statusänderung müssen als einziges Zwei-Register Objekt gelesen werden.

b Diese nummerischen Einträge besitzen spezifische Definitionen, die vom jeweiligen Eaton-Produkt abhängig sind.

c Nur für Auslöseeinheiten für Erdschluss.

14

# Montageanweisung IL0131091DE

Gültig ab Dezember 2016

### **Tabelle 9. Modbus Registerzuordnung nach Funktionsziffer**

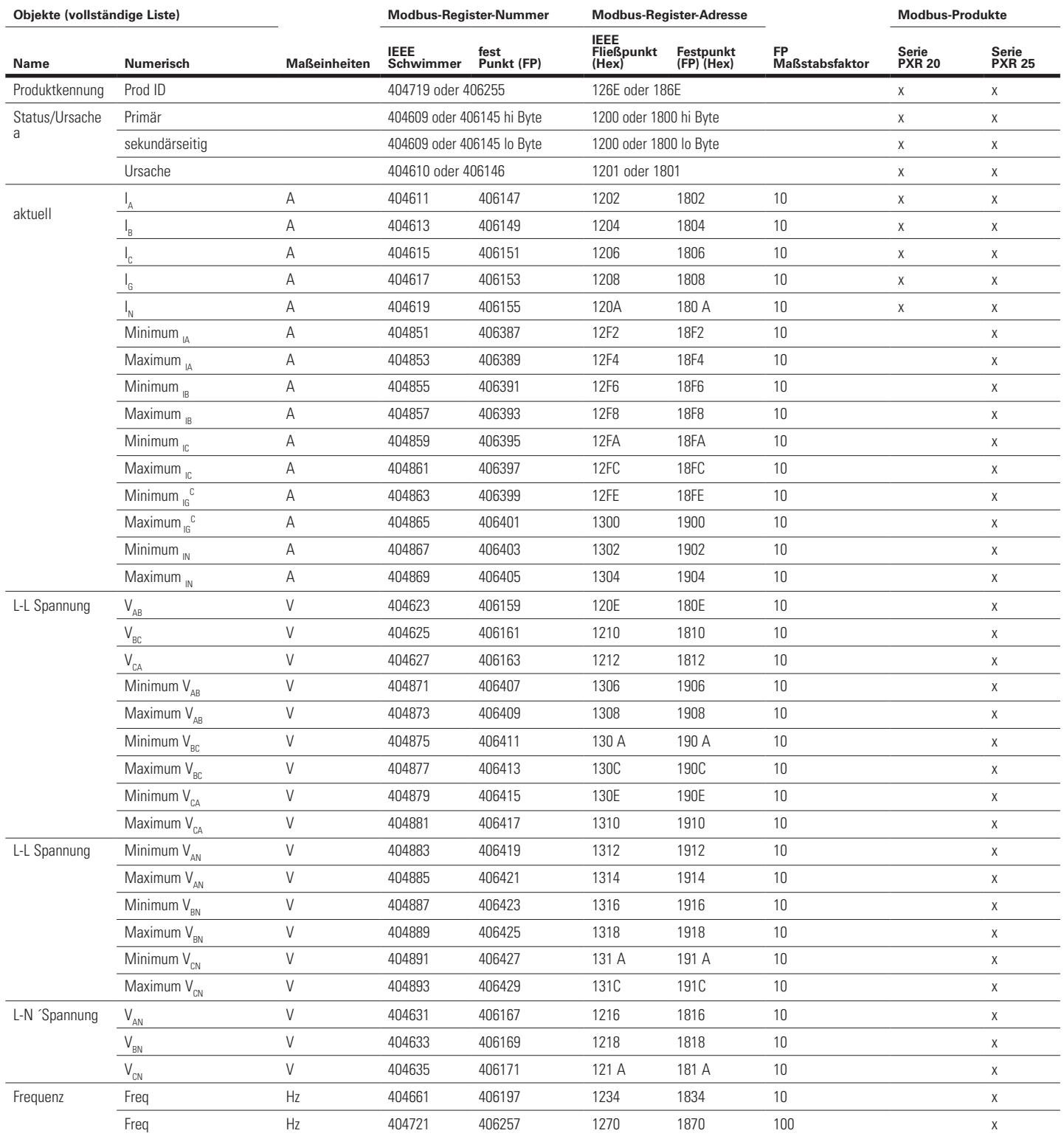

Gültig ab Dezember 2016

## IZMX mit PXR– Modbus-Kommunikationsadapter-Modul (MCAM)

#### **Tabelle 9. Modbus Registerzuordnung nach Funktionsziffer (Forts.)**

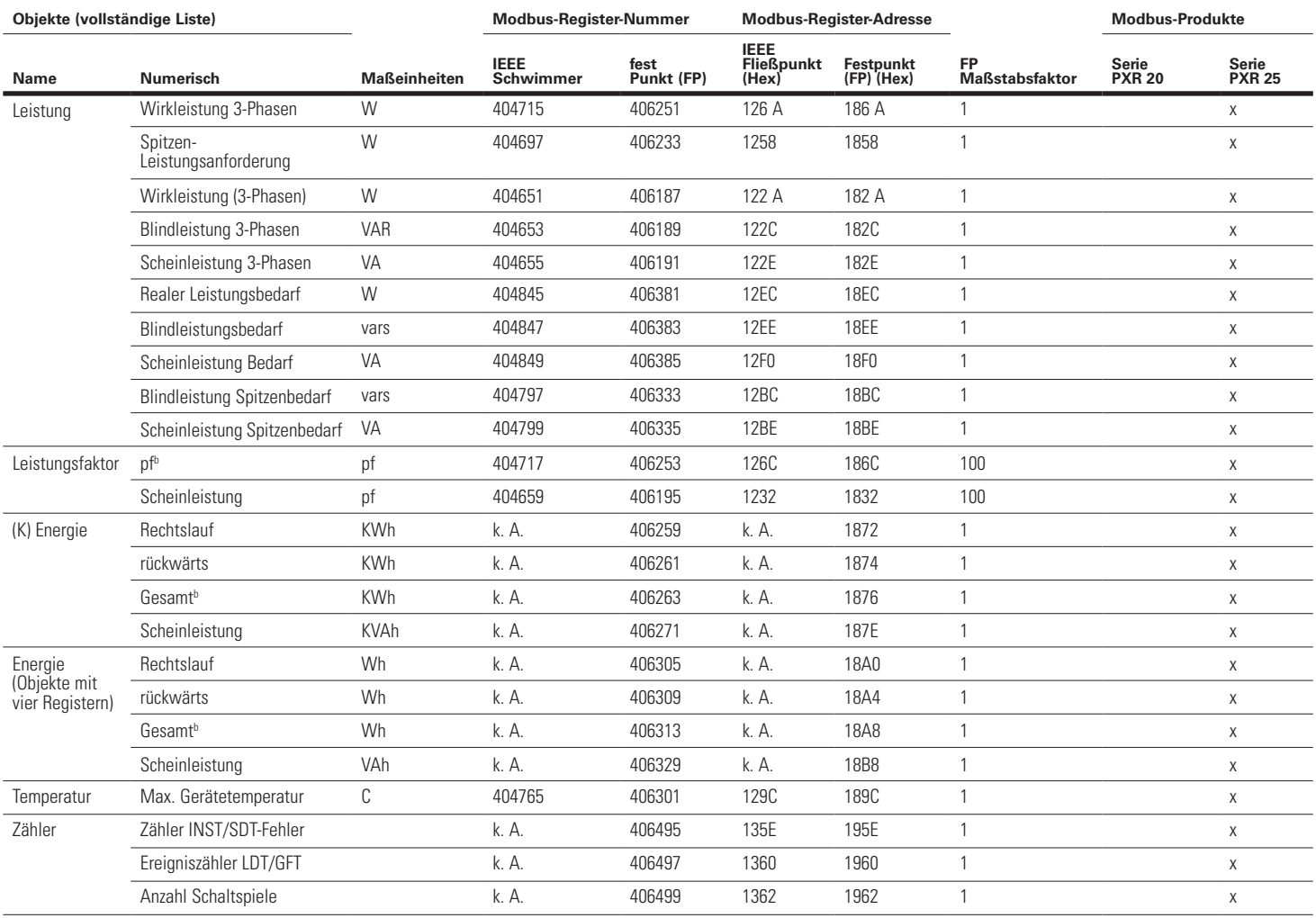

**AAchtung:** Alle Objekte besitzen eine Länge von zwei Registern, sofern nicht anders angegeben.

a Der primäre und sekundäre Code werden jeweils dem höher- und niederwertigen Byte der Register 404609 (1200<sub>16</sub>) und 406145 (1800<sub>16</sub>) zugeordnet. Die primären Statuscodes sind in Tabelle 20 aufgeführt. Die sekundären Statuscodes sind in Tabelle 21 aufgeführt. Die Codes der Ursache der Statusänderung werden den Registern 404610 (1201<sub>16</sub>) und 406146 (1801<sub>16</sub>) zugeordnet. Die Codes der Ursache der Statusänderung sind in Tabelle 22 aufgeführt. Das primäre/sekundäre sowie das Register der Ursache der Statusänderung müssen als einziges Zwei-Register Objekt gelesen werden.

b Diese nummerischen Einträge besitzen spezifische Definitionen, die vom jeweiligen Eaton-Produkt abhängig sind.

c Nur für Auslöseeinheiten für Erdschluss.

16

# Montageanweisung IL0131091DE

Gültig ab Dezember 2016

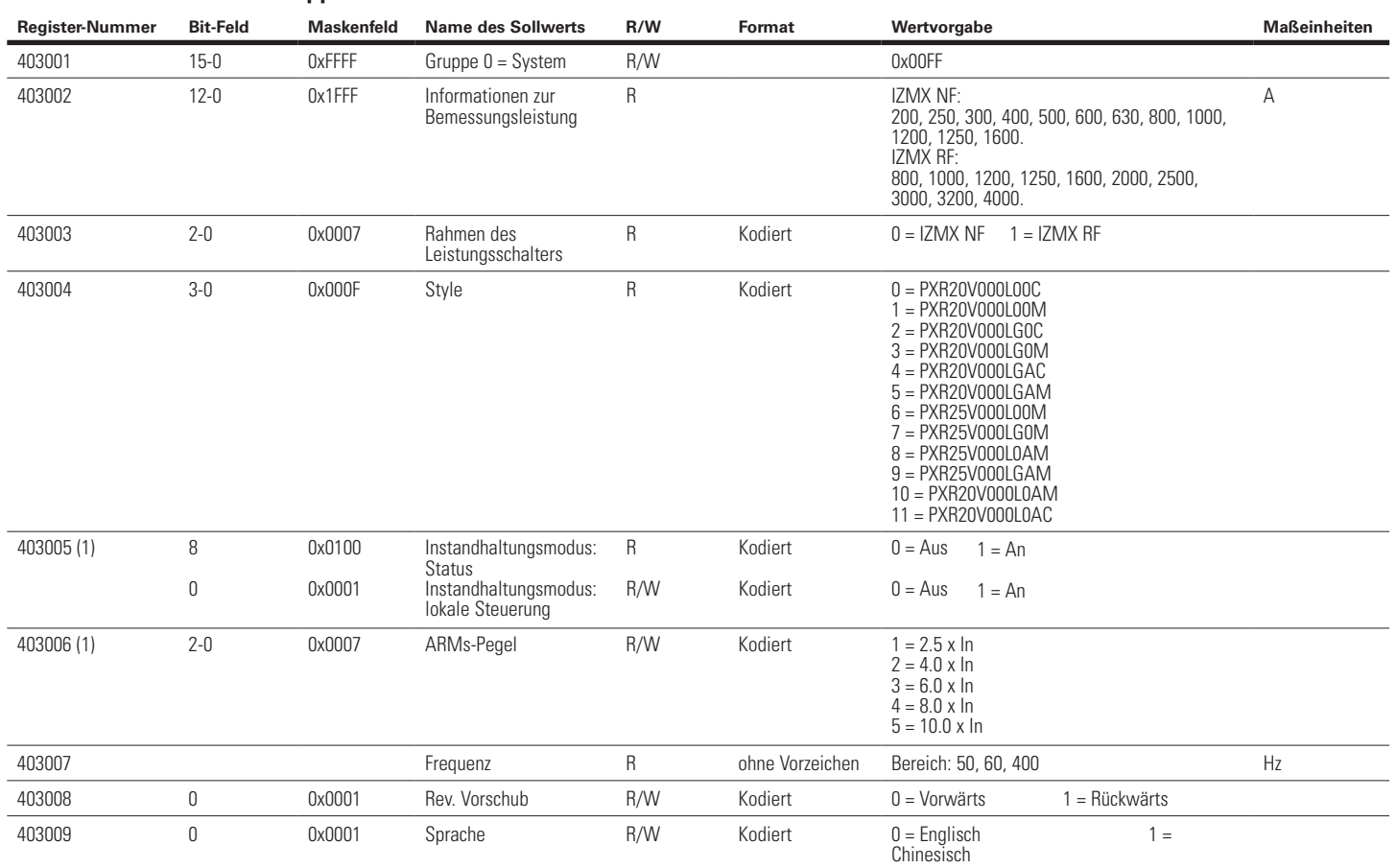

### **Tabelle 10. Sollwert PXR Gruppe 00.**

1. Nur für Auslöseeinheiten für Instandhaltungsmodus.

Gültig ab Dezember 2016

# IZMX mit PXR– Modbus-Kommunikationsadapter-Modul (MCAM)

### **Tabelle 11. PXR Gruppe 1: Schutz.**

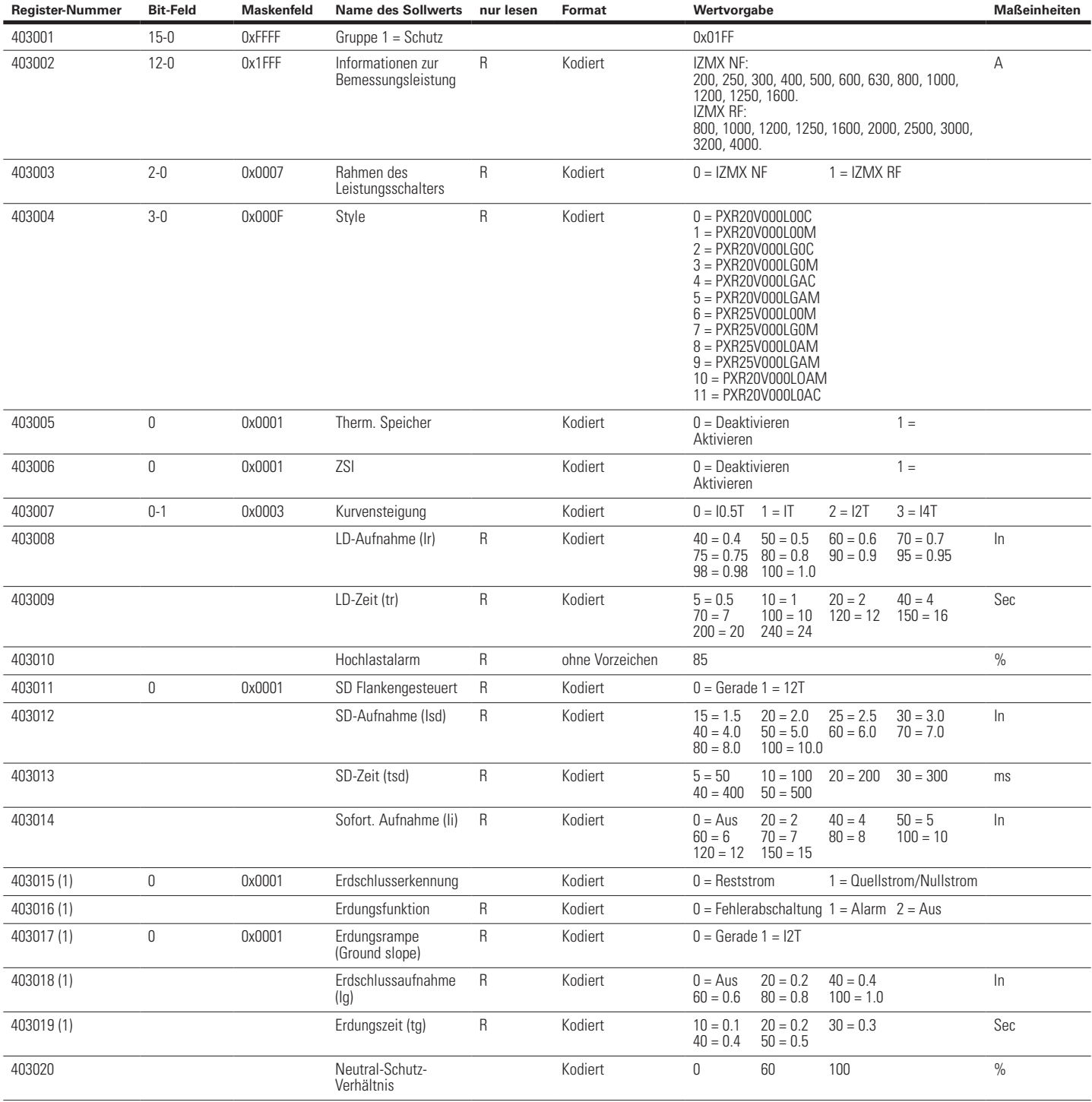

1. Nur für Auslöseeinheiten für Erdschluss.

### **Tabelle 12. Oszilloskop-Wellenformereignis**

# Montageanweisung IL0131091DE

Gültig ab Dezember 2016

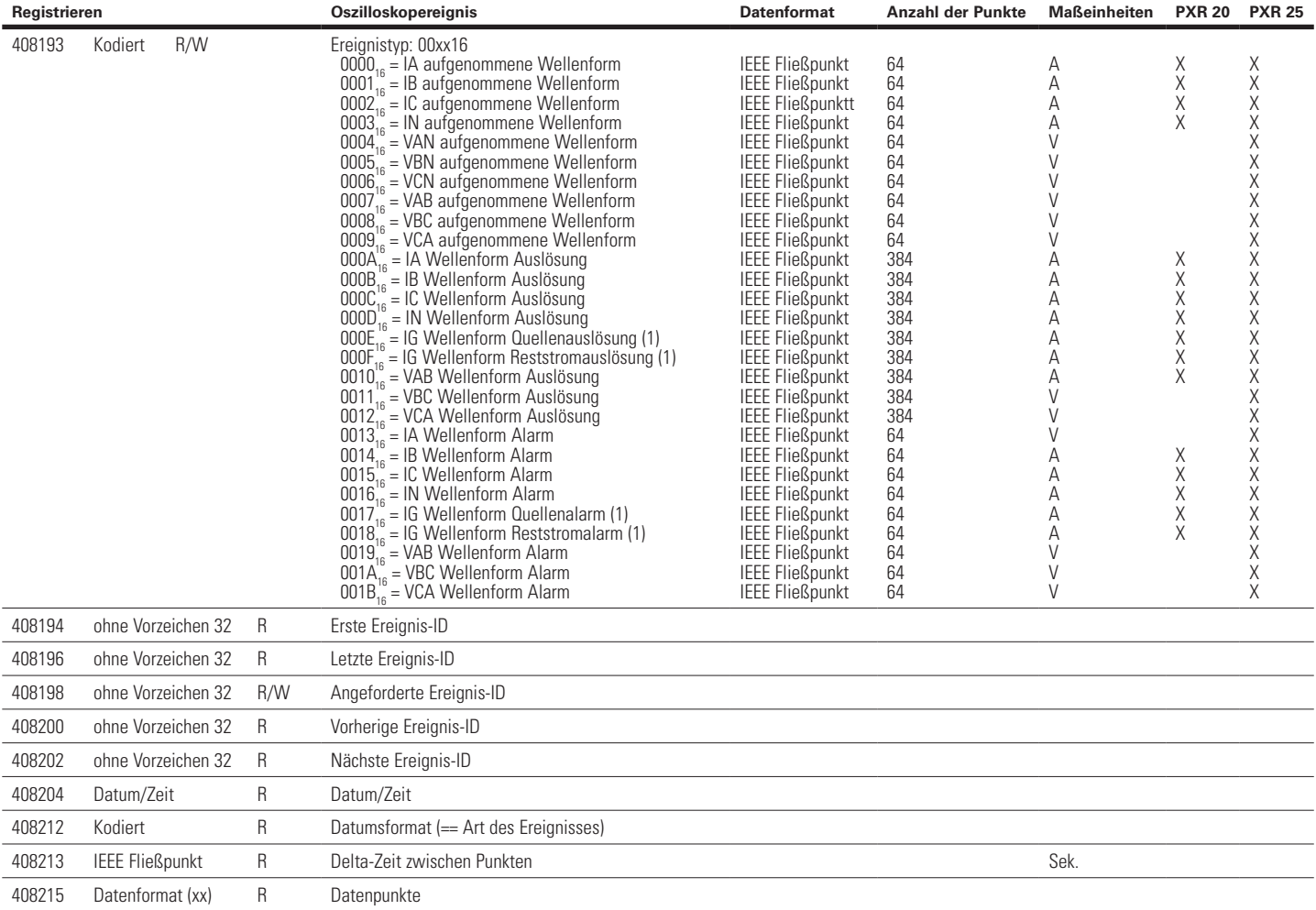

1. Nur für Auslöseeinheiten für Erdschluss.

Gültig ab Dezember 2016

# IZMX mit PXR– Modbus-Kommunikationsadapter-Modul (MCAM)

### **Tabelle 13. Zusammenfassung des Ereignisverlaufs.**

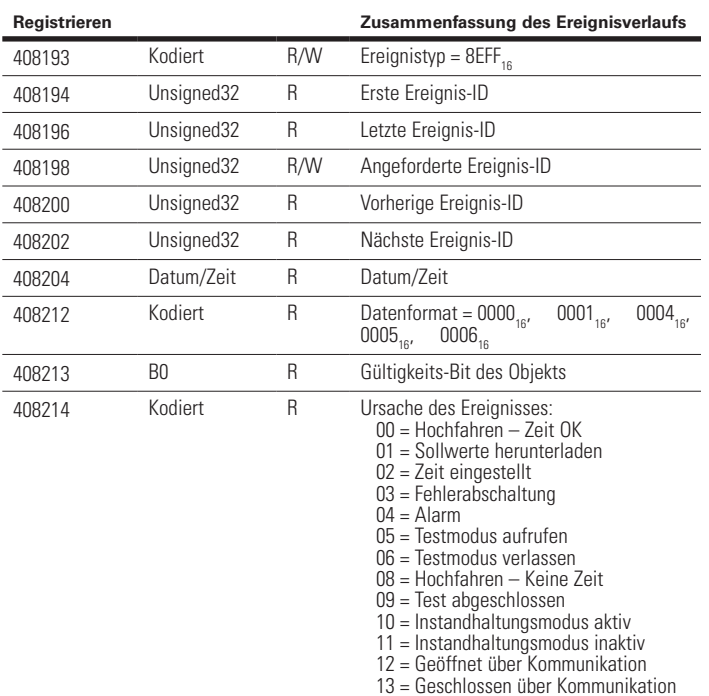

### **Tabelle 14. Verlauf der Zeiteinstellung.**

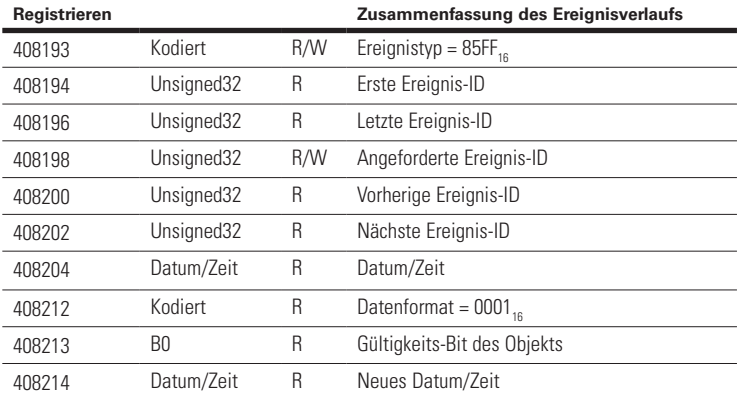

# Montageanweisung IL0131091DE

Gültig ab Dezember 2016

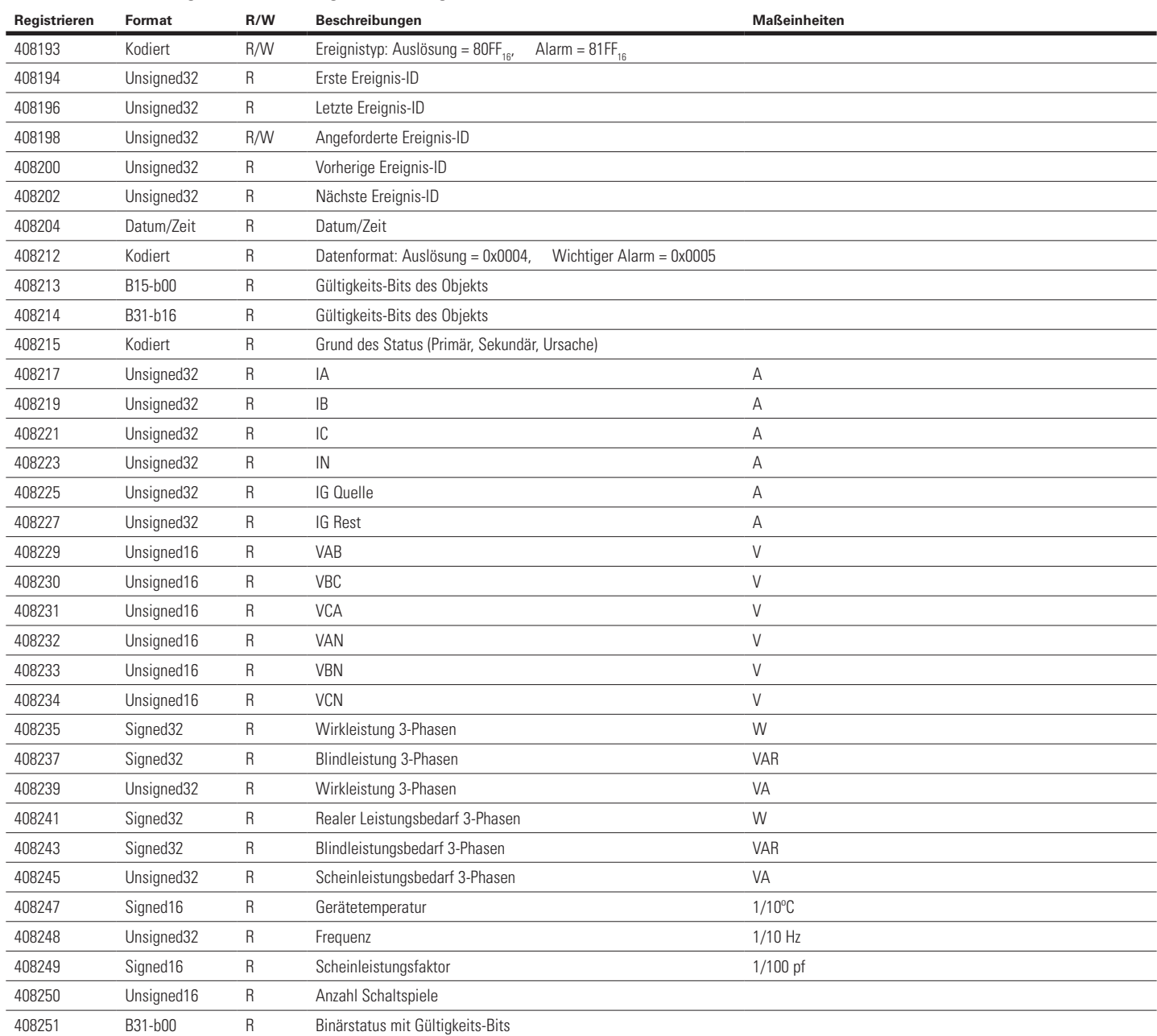

#### **Tabelle 15. Auslösungsverlauf/Wichtige Alarmereignisse.**

Gültig ab Dezember 2016

## IZMX mit PXR– Modbus-Kommunikationsadapter-Modul (MCAM)

### **Tabelle 16. Alarmverlauf geringfügige Alarme.**

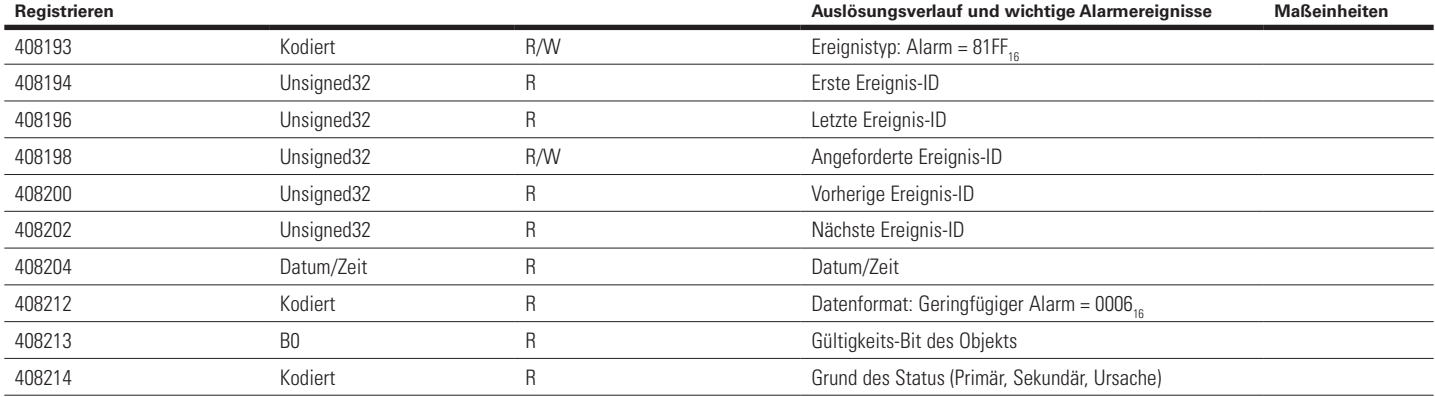

#### **Tabelle 17. Definition der "Slave Aktionszahlen' (Slave Action Numbers) zur Steuerung**

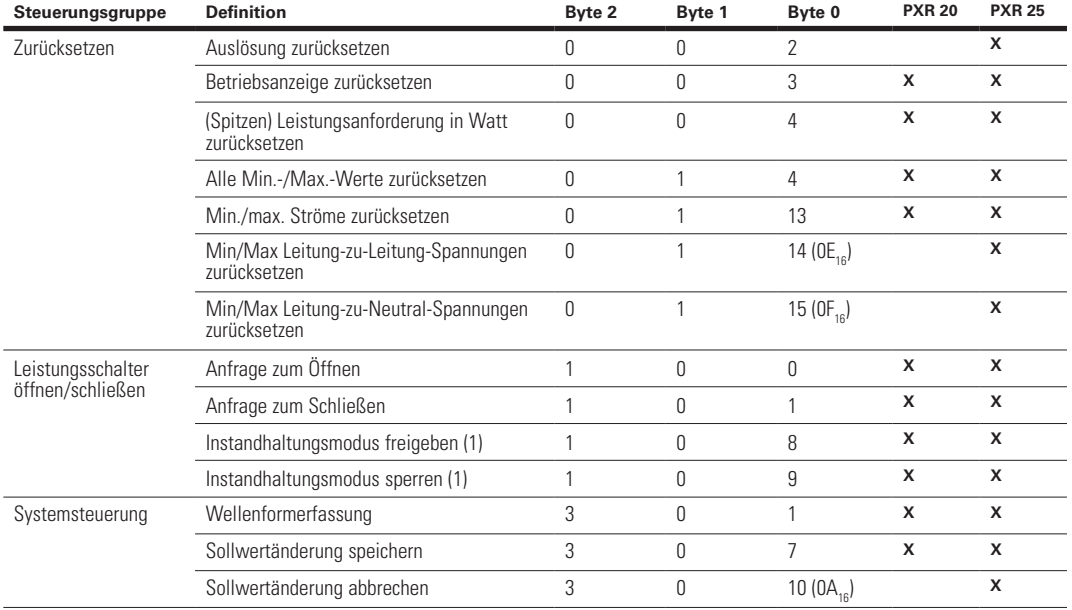

1. Nur für Auslöseeinheiten für Instandhaltungsmodus.

#### **Tabelle 18. Datum und Uhrzeit Register Definitionen**

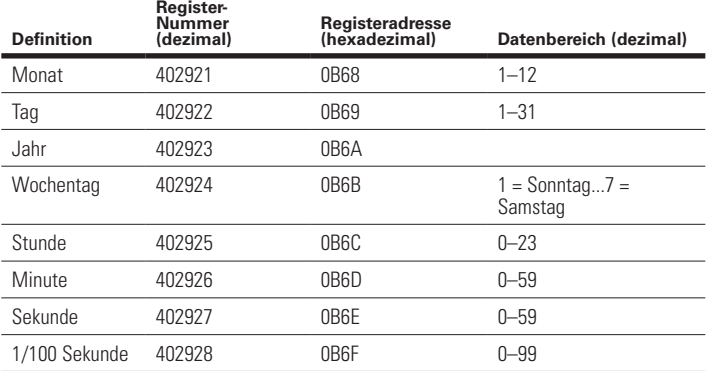

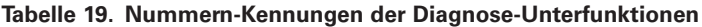

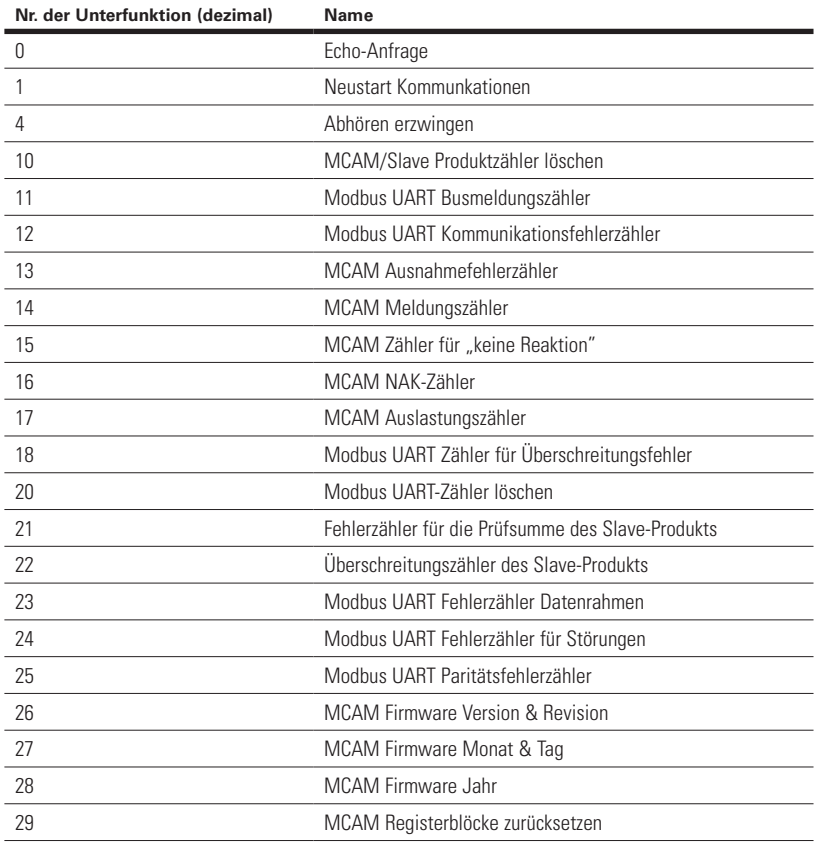

Gültig ab Dezember 2016

# IZMX mit PXR– Modbus-Kommunikationsadapter-Modul (MCAM)

### **Tabelle 20. Primäre Statuscodes.**

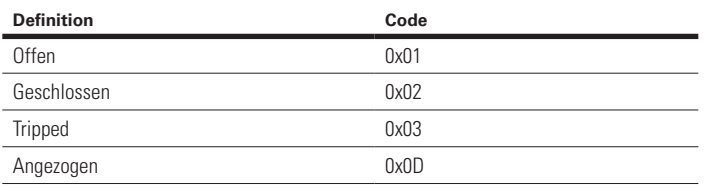

### **Tabelle 21. Sekundäre Statuscodes.**

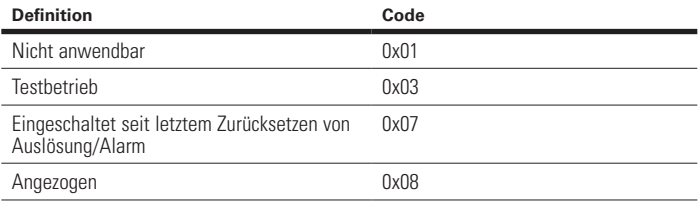

### **Tabelle 22. Primärer und sekundärer Grund des Status**

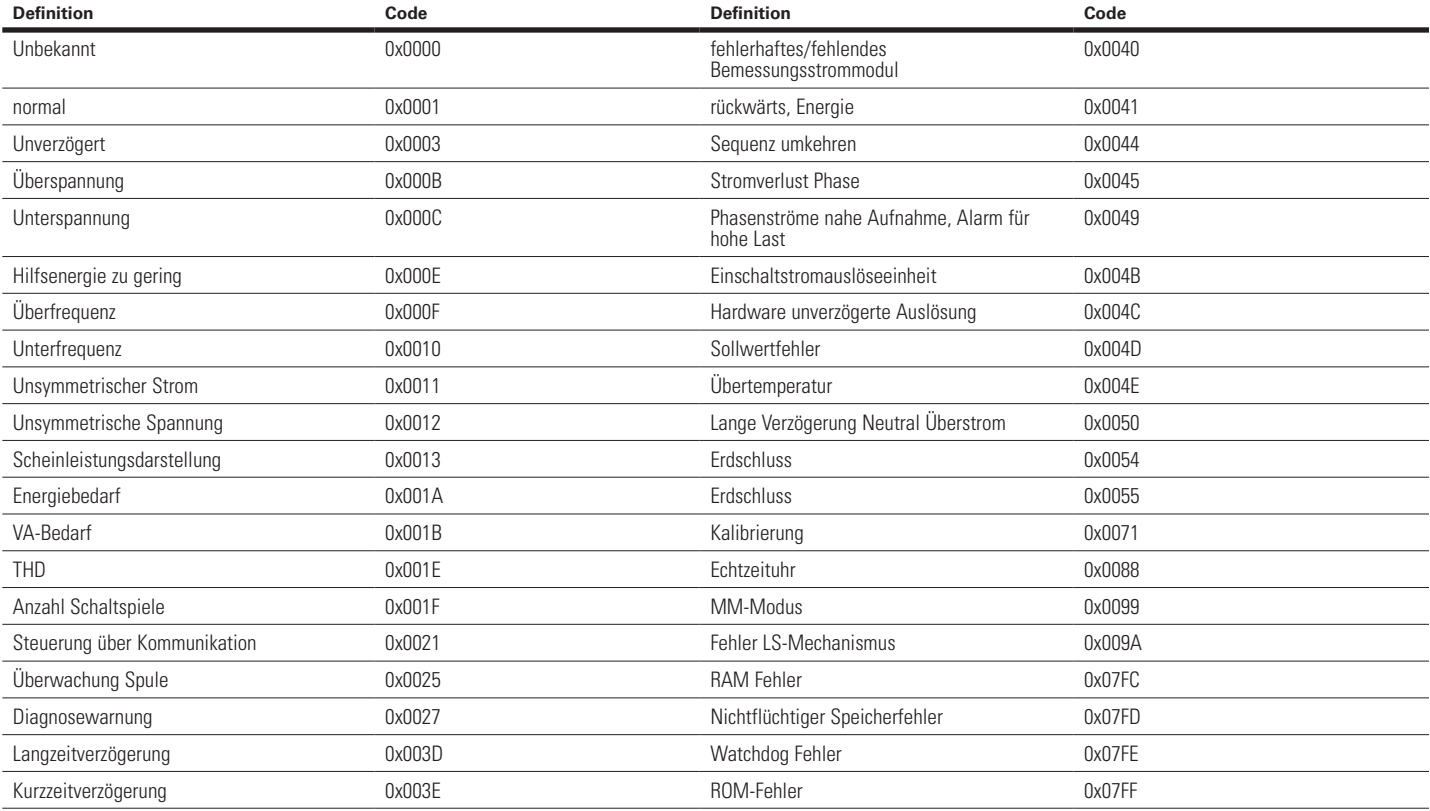

### **Abschnitt 8: Störungssuche**

Im Folgenden sind die bekanntesten Probleme bei der Installation eines Modbus-Kommunikationsadaptermoduls der Gerätereihe IZMX in einer ausziehbaren Konfiguration eines Leistungsschalters aufgeführt. Wenn Sie weitere Fragen haben oder weitere Informationen oder Anweisungen benötigen, wenden Sie sich bitte an Ihre nächstgelegene Eaton-Kundenberatung oder besuchen Sie uns unter www. eaton.com

### **Beobachtung 1 — Status-LED blinkt nicht**

**Maßnahme** — Überprüfen Sie die korrekte Eingangsleistung an den Modulanschlüssen.

### **Beobachtung 2 — Status-LED blinkt rot.**

**Aktion** – Überprüfen Sie die Verbindung zwischen Modul und PXR-Auslöseeinheit.

**Beobachtung 3 — Status-LED blinkt grün, das Modul ändert jedoch bei einer Antwort auf eine Befehlsanfrage des Masters nicht den Zustand.**

**Maßnahme** — Überprüfen Sie, ob die Moduladresse korrekt ist.

**Maßnahme** — Überprüfen Sie das Kommunikationskabel, ob dieses korrekt am Master und am Modul angeschlossen ist.

25

Gültig ab Dezember 2016

## IZMX mit PXR– Modbus-Kommunikationsadapter-Modul (MCAM)

### **Gewährleistungs- und Haftungsausschluss**

Die Angaben, Empfehlungen, Beschreibungen und Sicherheitshinweise in diesem Dokument basieren auf Erfahrungswerten und Einschätzungen der Eaton Corporation (Eaton). Dieses Dokument dient lediglich zu Informationszwecken und berücksichtigt daher möglicherweise nicht alle Eventualitäten. Sofern weiterführende Informationen benötigt werden, sollte ein Vertriebsbüro von Eaton kontaktiert werden.

Der Verkauf des in diesem Dokument beschriebenen Produktes erfolgt zu den Bedingungen, die in den jeweils anwendbaren Geschäftsbedingungen von Eaton oder anderen bestehenden vertraglichen Vereinbarungen zwischen dem Käufer und Eaton enthalten sind. Dieses Dokument dient ausschließlich zu Informationszwecken und stellt weder eine Erweiterung noch eine Erneuerung eines bestehenden Vertrages dar.

**ES EXISTIEREN KEINERLEI ABSPRACHEN, VEREINBARUNGEN, GEWÄHRLEISTUNGEN, WEDER AUSDRÜCKLICH NOCH STILLSCHWEIGEND, EINSCHLIESSLICH EINER GEWÄHRLEISTUNG; DER EIGNUNG FÜR EINEN BESTIMMTEN VERWENDUNGSZWECK ODER DER MARKTGÄNGIGKEIT; AUSSER SOWEIT IN EINEM BESTEHENDEN VERTRAG ZWISCHEN DEN PARTEIEN AUSDRÜCKLICH VEREINBART. JEDER SOLCHE VERTRAG STELLT DIE VERPFLICHTUNGEN VON EATON ABSCHLIESSEND DAR.** 

Eaton übernimmt gegenüber dem Käufer oder Nutzer unter keinen Umständen eine vertragliche, deliktische (einschließlich Fahrlässigkeit), verschuldensunabhängige oder sonstige Haftung für außergewöhnliche, indirekte, oder mittelbare Schäden, Folgeschäden oder -verluste gleich welcher Art, einschließlich aber nicht beschränkt auf Schäden an bzw. Nutzungsausfällen von Geräten, Anlagen oder Stromanlagen, von Vermögensschäden, Stromausfällen, Zusatzkosten in Verbindung mit der Nutzung bestehender Stromanlagen, oder Schadensersatzforderungen gegenüber dem Kunden oder Nutzer durch deren Kunden - infolge der Verwendung der hierin enthaltenen Informationen, Empfehlungen und Beschreibungen in diesem Dokument.

Eaton behält sich Änderungen der Angaben in diesem Dokument vor.

**Eaton** 1000 Eaton Boulevard Cleveland, OH 44122 United States Eaton.com

© 2016 Eaton

ELTON Powering Business Worldwide All Rights Reserved Printed in USA Publikationsnummer IL013091DE/TBG01285 Typenbezeichnung: IL0131091D March 2017

Eaton ist ein eingetragenes Warenzeichen.

Alle anderen Warenzeichen sind Eigentum der entsprechenden Eigentümer.